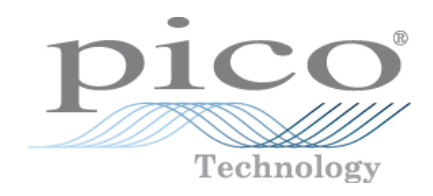

# **PicoScope® 3000 Series**

**PC Oscilloscopes**

Programmer's Guide

Copyright © 2007–2016 Pico Technology Limited. All rights reserved. ps3000pg.en r5

## Contents

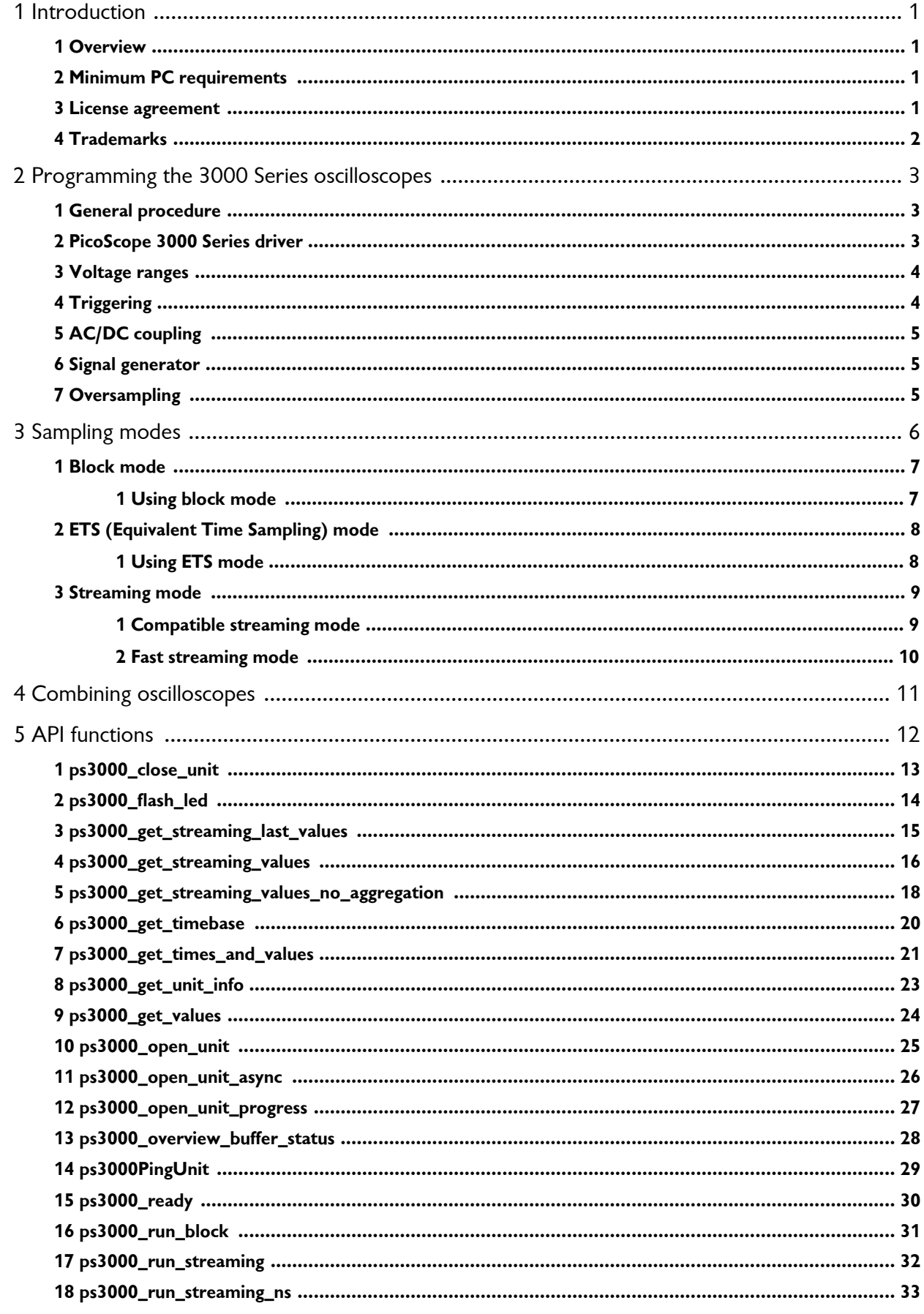

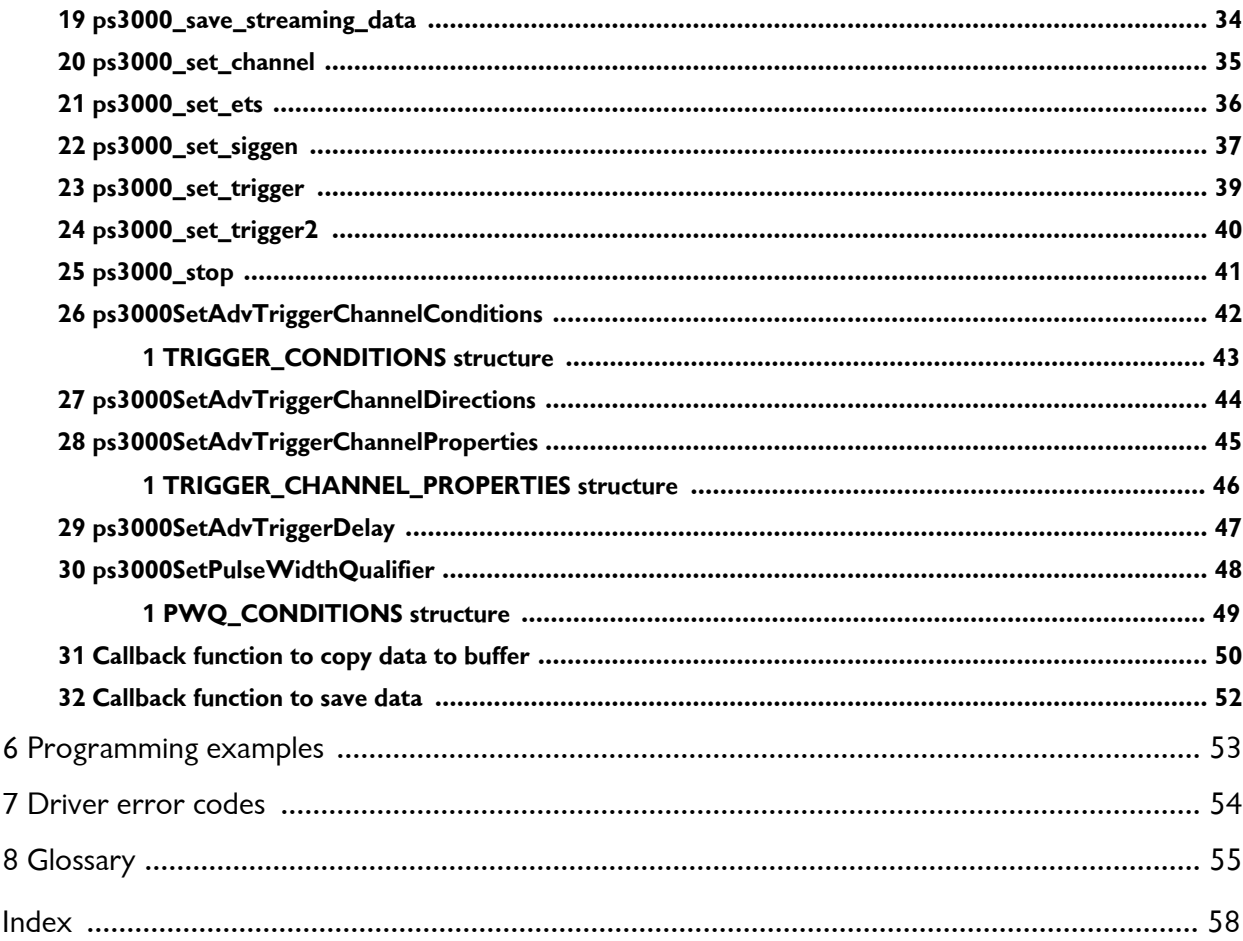

## <span id="page-3-0"></span>1 Introduction

#### 1.1 Overview

The **PicoScope 3000 Series is a range of** PC [Oscilloscopes](#page-58-0) from Pico Technology. The range includes the following variants:

- General-purpose PicoScope 3204, 3205 and 3206
- High-precision PicoScope 3224 and 3424
- Differential PicoScope 3425

The scopes are fully [USB](#page-58-2) 2.0-capable and are also backwards-compatible with USB [1.1](#page-58-2), although they will run much more slowly over this connection. There is no need for an external power supply, as power is supplied from the USB port, making these oscilloscopes highly portable.

This manual explains how to use the API (application programming interface) functions, so that you can develop your own programs to collect and analyze data from the oscilloscope.

#### <span id="page-3-1"></span>1.2 Minimum PC requirements

For the PicoScope 3000 Series PC Oscilloscope to operate correctly, you must connect it to a computer with the minimum requirements to run Windows or the following (whichever is the higher specification):

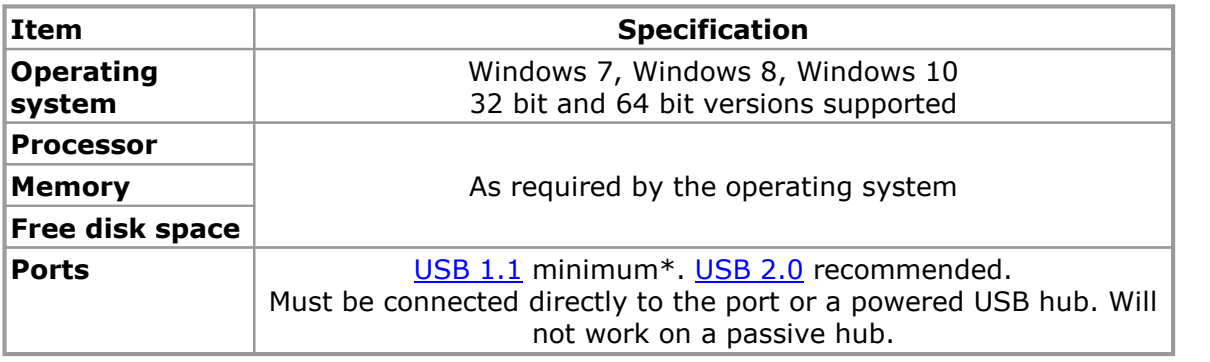

\* The oscilloscope will run slowly on a USB 1.1 port. This configuration is not recommended.

#### <span id="page-3-2"></span>1.3 License agreement

The material contained in this release is licensed, not sold. Pico Technology Limited grants a license to the person who installs this software, subject to the conditions listed below.

<span id="page-3-3"></span>**Access.** The licensee agrees to allow access to this software only to persons who have been informed of these conditions and agree to abide by them.

<span id="page-3-5"></span>**Usage.** The software in this release is for use only with Pico Technology products or with data collected using Pico Technology products.

<span id="page-3-4"></span>**Copyright.** Pico Technology Limited claims the copyright of, and retains the rights to, all material (software, documents etc) contained in this release. You may copy and distribute the entire release in its original state, but must not copy individual items within the release other than for backup purposes.

<span id="page-4-2"></span>**Liability.** Pico Technology and its agents shall not be liable for any loss, damage or injury, howsoever caused, related to the use of Pico Technology equipment or software, unless excluded by statute.

<span id="page-4-1"></span>**Fitness for purpose.** As no two applications are the same, Pico Technology cannot guarantee that its equipment or software is suitable for a given application. It is your responsibility, therefore, to ensure that the product is suitable for your application.

<span id="page-4-3"></span>**Mission-critical applications.** This software is intended for use on a computer that may be running other software products. For this reason, one of the conditions of the license is that it excludes use in mission-critical applications, for example life support systems.

<span id="page-4-6"></span>**Viruses.** This software was continuously monitored for viruses during production, but you are responsible for virus-checking the software once it is installed.

<span id="page-4-4"></span>**Support.** If you are dissatisfied with the performance of this software, please contact our technical support staff, who will try to fix the problem within a reasonable time. If you are still dissatisfied, please return the product and software to your supplier within 14 days of purchase for a full refund.

<span id="page-4-5"></span>**Upgrades.** We provide upgrades, free of charge, from our web site at www.picotech.com. We reserve the right to charge for updates or replacements sent out on physical media.

#### <span id="page-4-0"></span>1.4 Trademarks

**Pico Technology Limited** and **PicoScope** are trademarks of Pico Technology Limited, registered in the United Kingdom and other countries.

**PicoScope** and **Pico Technology** are registered in the U.S. Patent and Trademark Office.

**Windows** is a registered trademark of Microsoft Corporation in the USA and other countries.

## <span id="page-5-0"></span>2 Programming the 3000 Series oscilloscopes

### 2.1 General procedure

The ps3000.dll library in the lib sub-directory of the Pico Technology SDK installation directory allows you to program a PicoScope 3000 Series PC Oscilloscope using standard C [function](#page-14-0) calls.

A typical program for capturing data consists of the following steps:

- [Open](#page-27-0) the scope unit.
- **Set up the input channels with the required [voltage](#page-6-0) ranges and [coupling](#page-7-0) mode.**
- Set up [triggering.](#page-6-1)
- Start capturing data. (See [Sampling](#page-8-0) modes, where programming is discussed in more detail).
- Wait until the scope unit is ready.
- Copy data to a buffer.
- Stop capturing data.
- Close the scope unit.

Numerous sample [programs](#page-55-0) are installed as part of the software development kit (SDK). These show how to use the functions of the driver software in each of the modes available.

#### <span id="page-5-1"></span>2.2 PicoScope 3000 Series driver

Your application will communicate with a PicoScope 3000 API driver called ps3000.dll, which is supplied in 32-bit and 64-bit versions. The driver exports the ps3000 function [definitions](#page-14-0) in standard C format, but this does not limit you to programming in C. You can use the API with any programming language that supports standard C calls.

The API driver depends on a low-level driver called WinUsb.sys (supplied in 32-bit and 64-bit versions), which is installed by the SDK and configured when you plug the oscilloscope into each USB port for the first time. Your application does not call this driver directly.

#### <span id="page-6-0"></span>2.3 Voltage ranges

It is possible to set the gain for each channel with the [ps3000\\_set\\_channel](#page-37-0) function. The input **voltage ranges** available depend on the oscilloscope model.

The PicoScope 3000 Series PC Oscilloscopes have a resolution of 12 bits, but the driver normalizes all readings to 16 bits. The following table shows the relationship between the reading from the driver and the voltage of the signal.

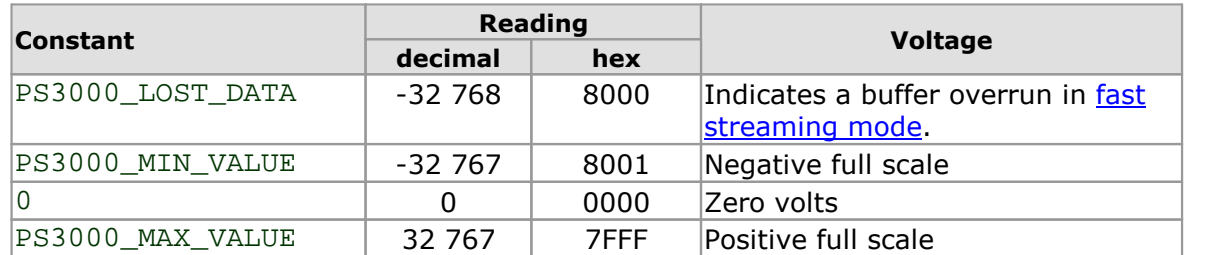

#### **Example**

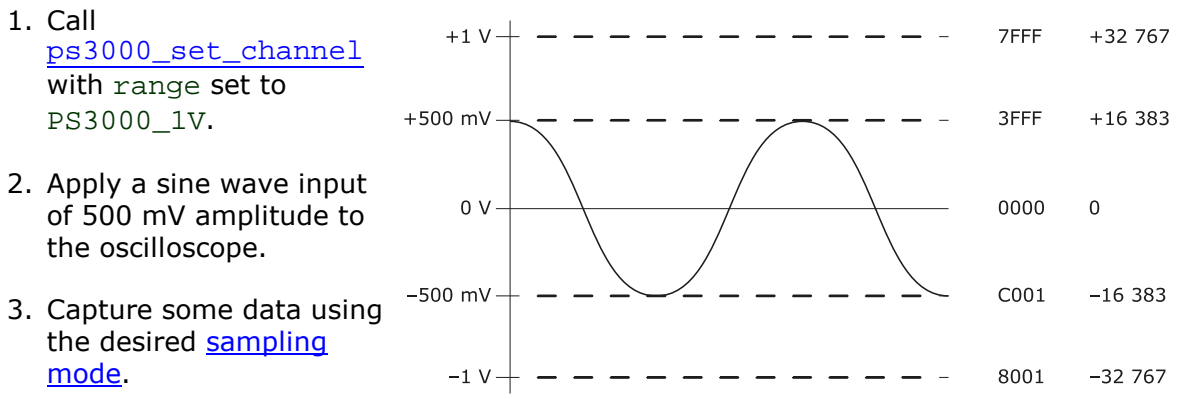

4. The data will be encoded as shown opposite.

#### <span id="page-6-1"></span>2.4 Triggering

PicoScope 3000 Series PC Oscilloscopes can either start collecting data immediately, or be programmed to wait for a **trigger** event to occur. In both cases you need to use the [ps3000\\_set\\_trigger](#page-41-0) function or, for scopes that support advanced triggering, [ps3000SetAdvTriggerChannelConditions](#page-44-0) and related functions. A trigger event can occur on any of the conditions available in the simple and advanced triggering modes.

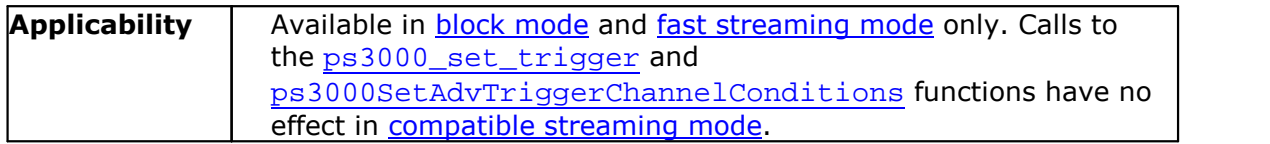

The triggering methods available for your oscilloscope are listed in the data sheet. Where available, the pulse width, delay and drop-out triggering methods additionally require the use of the pulse width qualifier function, [ps3000SetPulseWidthQualifier](#page-50-0).

#### <span id="page-7-0"></span>2.5 AC/DC coupling

Using the [ps3000\\_set\\_channel](#page-37-0) function, each channel can be set to either **AC** or **DC** coupling. When AC coupling is used, any DC component of the signal is filtered out.

#### <span id="page-7-1"></span>2.6 Signal generator

The PicoScope 3204/5/6 PC Oscilloscopes have a built-in **signal [generator](#page-58-3)** which is set using ps3000 set siggen. The output of the 3204 is a fixed-frequency square wave, while the 3205 and 3206 can produce a selection of accurate frequencies from 100 Hz to 1 MHz, and the waveform can be set to sine, square or triangle and swept back and forth in frequency. These options are selected under software control.

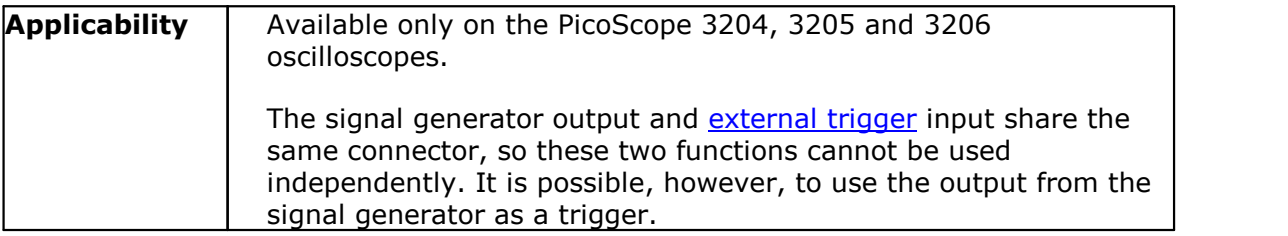

#### <span id="page-7-2"></span>2.7 Oversampling

When the oscilloscope is operating at sampling rates less than the maximum, it is possible to **oversample**. Oversampling is taking more than one measurement during a time interval and returning an average. If the signal contains a small amount of noise, this technique can increase the effective vertical [resolution](#page-58-5) of the oscilloscope by the amount given by the equation below:

Increase in resolution (bits) =  $log (oversample) / log (4)$ 

**Applicability** Available in block [mode](#page-9-0) only.

## <span id="page-8-0"></span>3 Sampling modes

PicoScope 3000 Series PC Oscilloscopes can run in various **sampling modes**.

- **Block [mode.](#page-9-0)** At the highest sampling rates, the oscilloscope collects data much faster than a PC can read it. To compensate for this, the oscilloscope stores a block of data in an internal memory buffer, delaying transfer to the PC until the required number of data points have been sampled.
- **ETS [mode](#page-10-0).** In this mode, it is possible to increase the effective sampling rate of the scope when capturing repetitive signals. It is a modified form of block [mode.](#page-9-0)
- **[Streaming](#page-11-0) modes.** At all but the highest sampling rates, these modes allow accurately timed data to be transferred back to the PC without gaps. The computer instructs the oscilloscope to start collecting data. The oscilloscope then transfers data back to the PC without storing it in its own memory, so the size of the data set is limited only by the size of the PC's memory. Sampling intervals from less than one microsecond to 60 seconds are possible. There are two streaming modes:
	- o [Compatible](#page-11-1) streaming mode
	- o Fast [streaming](#page-12-0) mode

#### <span id="page-9-0"></span>3.1 Block mode

In **block mode**, the computer prompts a PicoScope 3000 Series PC Oscilloscope to collect a block of data into its internal memory. When the oscilloscope has collected the whole block, it will signal that it is ready and then transfer the whole block to the computer's memory through the USB port.

The maximum number of values depends upon the size of the oscilloscope's memory. A PicoScope 3000 Series scope can sample at a number of different rates. These rates correspond to the maximum sampling rate divided by 1, 2, 4, 8 and so on.

There is a separate memory buffer for each channel. When a channel is unused, its memory can be borrowed by the enabled channels. This feature is handled transparently by the driver.

The driver normally performs a number of setup operations before collecting each block of data. This can take up to 50 milliseconds. If it is necessary to collect data with the minimum time interval between blocks, avoid calling setup functions between calls to [ps3000\\_run\\_block](#page-33-0), [ps3000\\_ready](#page-32-0), [ps3000\\_stop](#page-43-0) and [ps3000\\_get\\_values](#page-26-0).

See [Using](#page-9-1) block mode for programming details.

#### <span id="page-9-1"></span>3.1.1 Using block mode

This is the general procedure for reading and displaying data in block [mode:](#page-57-1)

- 1. Open the oscilloscope using [ps3000\\_open\\_unit](#page-27-0).
- 2. Select channel ranges and AC/DC coupling using ps3000 set channel.
- 3. Using ps3000 set trigger, set the trigger if required.
- 4. Using [ps3000\\_get\\_timebase](#page-22-0), select timebases until the required ns per sample is located.
- 5. Start the oscilloscope running using [ps3000\\_run\\_block](#page-33-0).
- 6. Poll the driver to find out when the oscilloscope has finished collecting data, using [ps3000\\_ready](#page-32-0).
- 7. Transfer the block of data from the oscilloscope using [ps3000\\_get\\_values](#page-26-0) or [ps3000\\_get\\_times\\_and\\_values](#page-23-0).
- 8. Display the data.
- 9. Repeat steps 5 to 8.<br>10. Stop the oscilloscope
- Stop the oscilloscope using [ps3000\\_stop](#page-43-0).
- 11. Close the device using ps3000 close unit.

Note that if you call [ps3000\\_get\\_values](#page-26-0), [ps3000\\_get\\_times\\_and\\_values](#page-23-0) or [ps3000\\_stop](#page-43-0) before the oscilloscope is ready, no capture will be available and the driver will not return any samples.

#### <span id="page-10-0"></span>3.2 ETS (Equivalent Time Sampling) mode

**ETS** is a way of increasing the effective sampling rate when working with repetitive signals. It is controlled by the [ps3000\\_set\\_trigger](#page-41-0) and [ps3000\\_set\\_ets](#page-38-0) functions.

ETS works by capturing many instances of a repetitive waveform, then combining them to produce a composite waveform that has a higher effective sampling rate than the individual instances. The scope hardware accurately measures the delay, which is a small fraction of a single sampling interval, between each trigger event and the subsequent sample. The driver then shifts each capture slightly in time and overlays them so that the trigger points are exactly lined up. The result is a much larger set of samples spaced by a small fraction of the original sampling interval. The maximum effective sampling rates that can be achieved with this method are listed in the data sheet specifications for your scope device.

Because of the high sensitivity of ETS mode to small time differences, you must set up the trigger to provide a stable waveform that varies as little as possible from one capture to the next.

See [Using](#page-10-1) ETS mode for programming details.

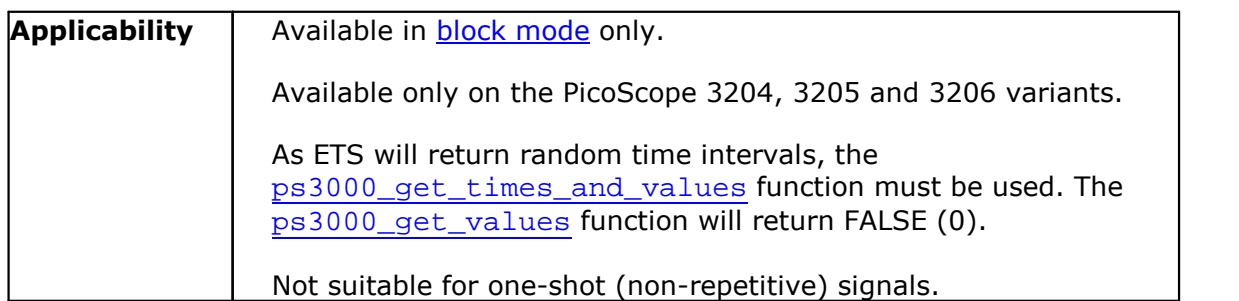

#### <span id="page-10-1"></span>3.2.1 Using ETS mode

This is the general procedure for reading and displaying data in ETS [mode:](#page-10-0)

- 1. Open the oscilloscope using ps3000 open unit.
- 2. Select channel ranges and  $AC/DC$  switches using  $ps3000$  set channel.
- 3. Using ps3000 set trigger, set the trigger if required.
- 4. Set ETS mode using ps3000 set ets.
- 5. Start the oscilloscope running using ps3000 run\_block.
- 6. Poll the driver to find out when the oscilloscope has finished collecting data, using [ps3000\\_ready](#page-32-0).
- 7. Transfer the block of data from the oscilloscope using [ps3000\\_get\\_times\\_and\\_values](#page-23-0).
- 8. Display the data.
- 9. Repeat steps 6 to 8 as necessary.
- 10. Stop the oscilloscope using [ps3000\\_stop](#page-43-0).
- 11. Close the device using ps3000 close unit.

Note that if you call ps3000 get values, ps3000 get times and values or [ps3000\\_stop](#page-43-0) before the oscilloscope is ready, no capture will be available and the driver will not return any samples.

#### <span id="page-11-0"></span>3.3 Streaming mode

The **streaming modes** are alternatives to block [mode](#page-9-0) that can capture data without gaps between blocks.

In streaming mode, the computer prompts the PicoScope 3000 Series PC Oscilloscope to start collecting data. The data is then transferred back to the PC without being stored in oscilloscope memory. Data can be sampled with a period between 1 µs and 60 s, and the maximum number of samples is limited only by the amount of free space on the PC's hard disk.

There are two streaming modes:

• [Compatible](#page-11-1) streaming mode

**• Fast [streaming](#page-12-0) mode** 

#### <span id="page-11-1"></span>3.3.1 Compatible streaming mode

**Compatible streaming mode** is a basic [streaming](#page-11-0) mode that works with all scope units, at speeds from one sample per minute to a thousand samples per second.

The oscilloscope's driver transfers data to a computer program using either normal or windowed mode. In normal mode, any data collected since the last data transfer operation is returned in its entirety. Normal mode is useful if the computer program requires fresh data on every transfer. In windowed mode, a fixed number of samples is returned, where the oldest samples may have already been returned before. Windowed mode is useful when the program requires a constant time period of data.

Once the oscilloscope is collecting data in streaming mode, any setup changes (for example, changing a channel range or  $AC/DC$  setting) will cause a restart of the data stream. The driver can buffer up to 32 K samples of data per channel, but the user must ensure that the [ps3000\\_get\\_values](#page-26-0) function is called frequently enough to avoid buffer overrun.

See Using [compatible](#page-11-2) streaming mode for programming details.

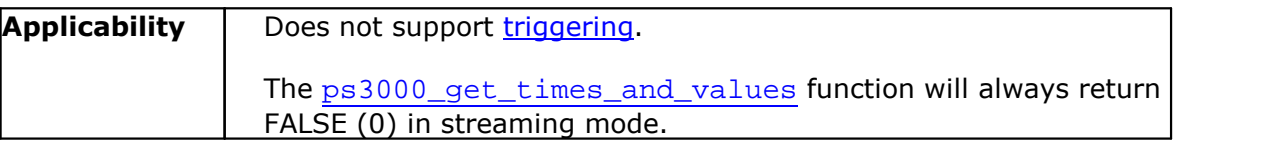

#### <span id="page-11-2"></span>3.3.1.1 Using compatible streaming mode

This is the general procedure for reading and displaying data in [compatible](#page-11-1) streaming [mode:](#page-11-1)

- 1. Open the oscilloscope using [ps3000\\_open\\_unit](#page-27-0).
- 2. Select channel ranges and AC/DC switches using ps3000 set channel.
- 3. Start the oscilloscope running using ps3000 run\_streaming.
- 4. Transfer the block of data from the oscilloscope using [ps3000\\_get\\_values](#page-26-0).
- 5. Display the data.
- 6. Repeat steps 4 and 5 as necessary.
- 7. Stop the oscilloscope using [ps3000\\_stop](#page-43-0).
- 8. Close the device using [ps3000\\_close\\_unit](#page-15-0).

#### <span id="page-12-0"></span>3.3.2 Fast streaming mode

**Fast streaming mode** is an advanced [streaming](#page-11-0) mode that can transfer data at speeds of a million samples per second or more, depending on the computer's performance. This makes it suitable for **high-speed data acquisition**, allowing you to capture very long data sets limited only by the computer's memory.

Fast streaming mode also provides data [aggregation,](#page-57-3) which allows your application to zoom in and out of the data with the minimum of effort.

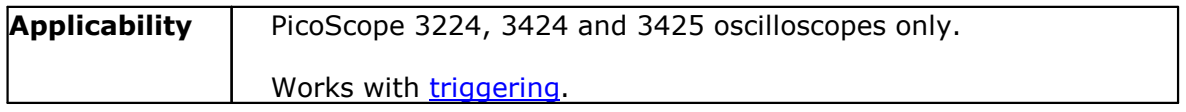

See Using fast [streaming](#page-12-1) mode for programming details.

#### <span id="page-12-1"></span>3.3.2.1 Using fast streaming mode

This is the general procedure for reading and displaying data in fast [streaming](#page-12-0) mode:

- 1. Open the oscilloscope using [ps3000\\_open\\_unit](#page-27-0).
- 2. Select channel ranges and AC/DC switches using [ps3000\\_set\\_channel](#page-37-0).
- 3. Set the trigger using ps3000 set trigger.
- 4. Start the oscilloscope running using ps3000 run\_streaming\_ns.
- 5. Get a block of data from the oscilloscope using [ps3000\\_get\\_streaming\\_last\\_values](#page-17-0).
- 6. Display or process the data.
- 7. If required, check for **[overview](#page-58-6) buffer** overruns by calling [ps3000\\_overview\\_buffer\\_status](#page-30-0).
- 8. Repeat steps 5 to 7 as necessary or until auto\_stop is TRUE.<br>9. Stop fast streaming using  $ps3000$  stop.
- Stop fast streaming using [ps3000\\_stop](#page-43-0).
- 10. Retrieve any part of the data at any time scale by calling [ps3000\\_get\\_streaming\\_values](#page-18-0).
- 11. If you require raw data, retrieve it by calling [ps3000\\_get\\_streaming\\_values\\_no\\_aggregation](#page-20-0).
- 12. Repeat steps 10 to 11 as necessary.
- 13. Close the oscilloscope by calling [ps3000\\_close\\_unit](#page-15-0).

## <span id="page-13-0"></span>4 Combining oscilloscopes

It is possible to collect data using up to 64 PicoScope 3000 Series PC Oscilloscopes at the same time. Each oscilloscope must be connected to a separate USB port. If you use a USB hub, make sure it is a powered hub.

The ps3000 open unit function returns a handle to an oscilloscope. All the other functions require this handle for oscilloscope identification. For example, to collect data from two oscilloscopes at the same time:

```
handle1 = pss3000 open unit
handle2 = ps3000_open_unit
ps3000_set_channel(handle1)
... set up unit 1
ps3000_run_block(handle1)
ps3000_set_channel(handle2)
... set up unit 2
ps3000_run_block(handle2)
ready = FALSE
while not ready
   ready = ps3000_ready(handle1)
   ready &= ps3000_ready(handle2)
ps3000_get_values(handle1)
ps3000_get_values(handle2)
ps3000_close_unit(handle1)
ps3000_close_unit(handle2)
```
It is not possible to synchronize the collection of data between oscilloscopes that are being used in combination.

## <span id="page-14-0"></span>5 API functions

The PicoScope 3000 Series API exports the following functions for you to use in your own applications:

[ps3000\\_close\\_unit](#page-15-0) [ps3000\\_flash\\_led](#page-16-0) [ps3000\\_get\\_streaming\\_last\\_values](#page-17-0) [ps3000\\_get\\_streaming\\_values](#page-18-0) [ps3000\\_get\\_streaming\\_values\\_no\\_aggregation](#page-20-0) [ps3000\\_get\\_timebase](#page-22-0) [ps3000\\_get\\_times\\_and\\_values](#page-23-0) [ps3000\\_get\\_unit\\_info](#page-25-0) [ps3000\\_get\\_values](#page-26-0) [ps3000\\_open\\_unit](#page-27-0) [ps3000\\_open\\_unit\\_async](#page-28-0) [ps3000\\_open\\_unit\\_progress](#page-29-0) [ps3000\\_overview\\_buffer\\_status](#page-30-0) [ps3000PingUnit](#page-31-0) [ps3000\\_ready](#page-32-0) [ps3000\\_run\\_block](#page-33-0) [ps3000\\_run\\_streaming](#page-34-0) [ps3000\\_run\\_streaming\\_ns](#page-35-0) [ps3000\\_save\\_streaming\\_data](#page-36-0) [ps3000\\_set\\_channel](#page-37-0) [ps3000\\_set\\_trigger](#page-41-0) [ps3000\\_set\\_trigger2](#page-42-0) [ps3000\\_stop](#page-43-0) [ps3000SetAdvTriggerChannelConditions](#page-44-0) [ps3000SetAdvTriggerChannelDirections](#page-46-0) [ps3000SetAdvTriggerChannelProperties](#page-47-0) [ps3000SetAdvTriggerDelay](#page-49-0) [ps3000SetPulseWidthQualifier](#page-50-0)

The following user-defined functions are also described:

[Callback](#page-52-0) function to copy data to buffer [Callback](#page-54-0) function to save data

#### <span id="page-15-0"></span>5.1 ps3000\_close\_unit

```
int16_t ps3000_close_unit
(
 int16_t handle
)
```
Shuts down a PicoScope 3000 Series PC Oscilloscope.

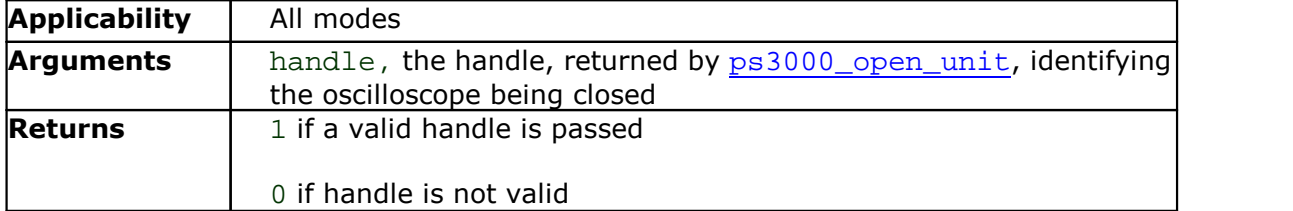

#### <span id="page-16-0"></span>5.2 ps3000\_flash\_led

```
int16_t ps3000_flash_led
(
 int16_t handle
)
```
Flashes the LED on the front of the oscilloscope three times and returns within one second.

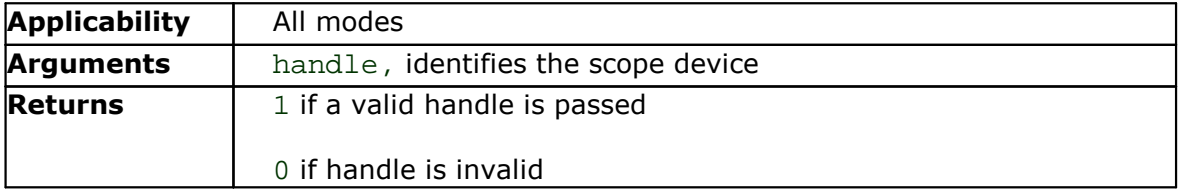

#### <span id="page-17-0"></span>5.3 ps3000\_get\_streaming\_last\_values

```
int16_t ps3000_get_streaming_last_values
(
  int16_t handle<br>GetOverviewBuffersMaxMin lpGetO
                              lpGetOverviewBuffersMaxMin
)
```
This function is used to collect the next block of values while fast [streaming](#page-12-0) is running. You must have called [ps3000\\_run\\_streaming\\_ns](#page-35-0) beforehand to set up fast streaming.

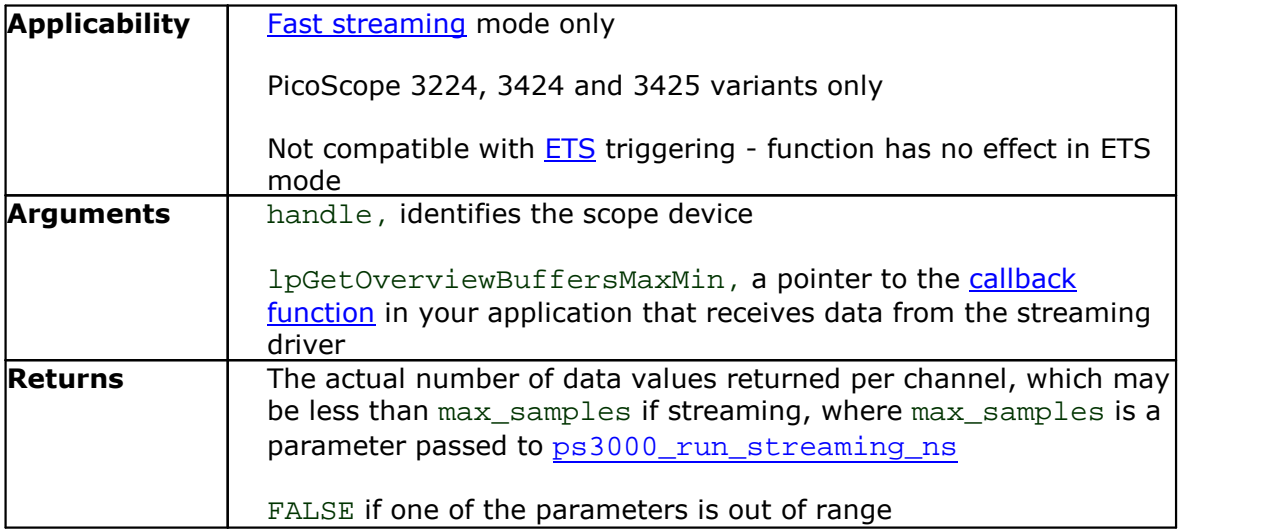

#### <span id="page-18-0"></span>5.4 ps3000 get streaming values

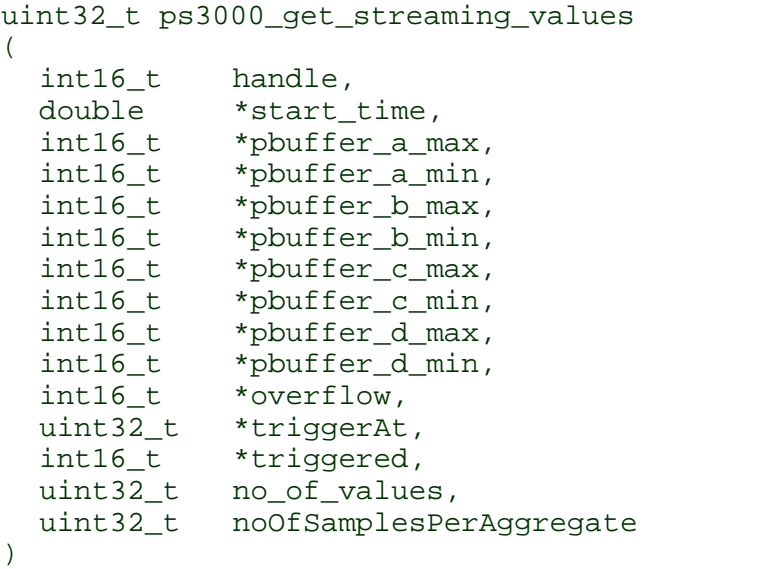

This function is used after the driver has finished collecting data in fast [streaming](#page-12-0) [mode.](#page-12-0) It allows you to retrieve data with different [aggregation](#page-57-3) ratios, and thus zoom in to and out of any region of the data.

Before calling this function, first capture some data in fast streaming mode, stop fast streaming by calling ps3000 stop, then allocate sufficient buffer space to receive the requested data. The function will store the data in your buffer with values in the range PS3000\_MIN\_VALUE to PS3000\_MAX\_VALUE. The special value PS3000\_LOST\_DATA is stored in the buffer when data could not be collected because of a buffer overrun. (See [Voltage](#page-6-0) ranges for more on data values.)

Each sample of aggregated data is created by processing a block of raw samples. The aggregated sample is stored as a pair of values: the minimum and the maximum values of the block of raw samples.

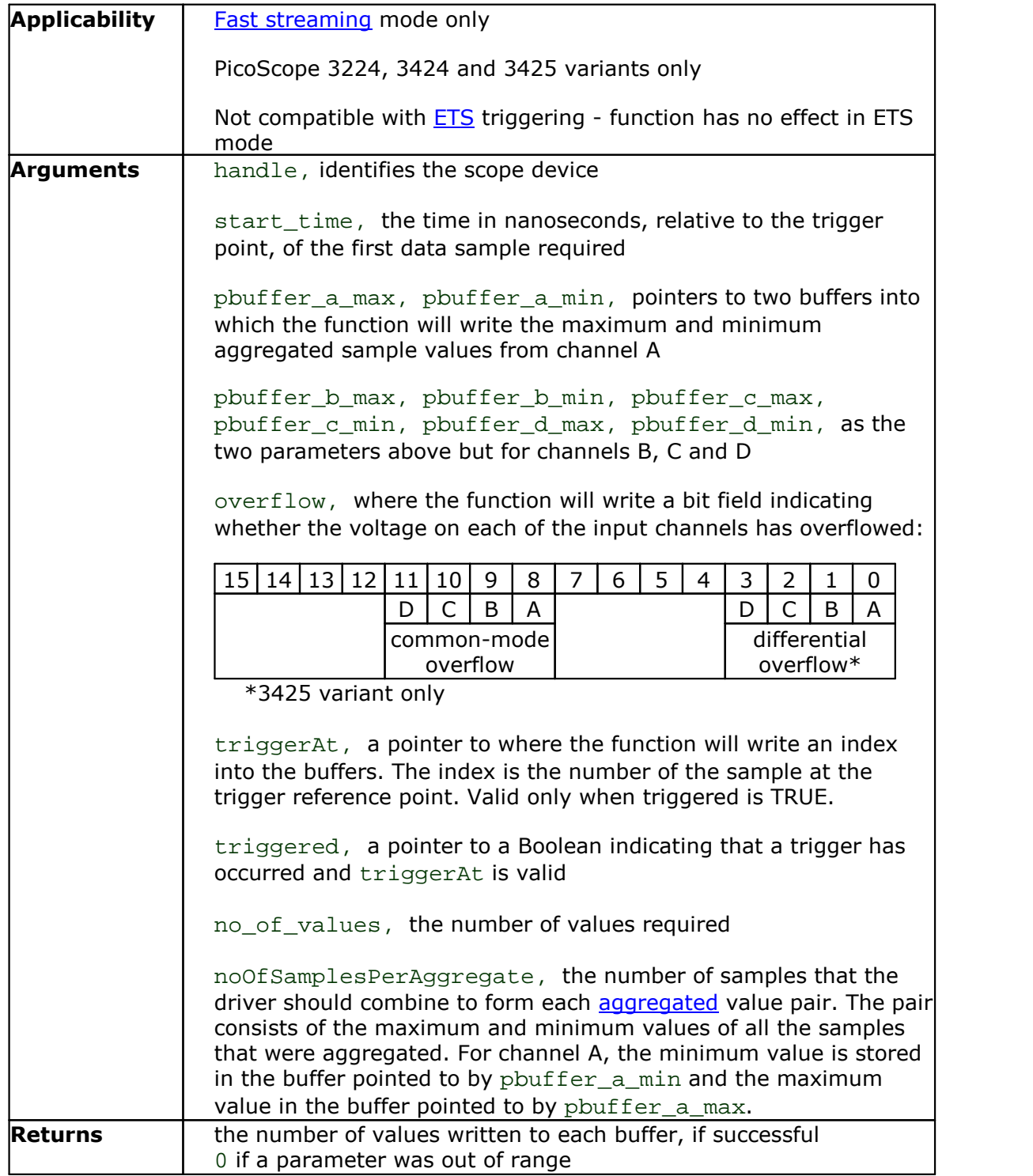

<span id="page-20-0"></span>5.5 ps3000 get streaming values no aggregation uint32\_t ps3000\_get\_streaming\_values\_no\_aggregation  $($ int16\_t handle, double \*start time, int16\_t \*pbuffer\_a,<br>int16\_t \*pbuffer\_b, \*pbuffer\_b, int16\_t \*pbuffer\_c, int16 t \*pbuffer d, int16\_t \*overflow,<br>uint32 t \*triggerAt \*triggerAt, int16 t \*trigger, uint32\_t no\_of\_values )

> This function retrieves raw streaming data from the driver's data store after [fast](#page-12-0) [streaming](#page-12-0) has stopped.

Before calling the function, capture some data using fast streaming, stop streaming using [ps3000\\_stop](#page-43-0), and then allocate sufficient buffer space to receive the requested data. The function will store the data in your buffer with values in the range PS3000\_MIN\_VALUE to PS3000\_MAX\_VALUE. The special value PS3000\_LOST\_DATA is stored in the buffer when data could not be collected because of a buffer overrun. (See [Voltage](#page-6-0) ranges for more details of data values.)

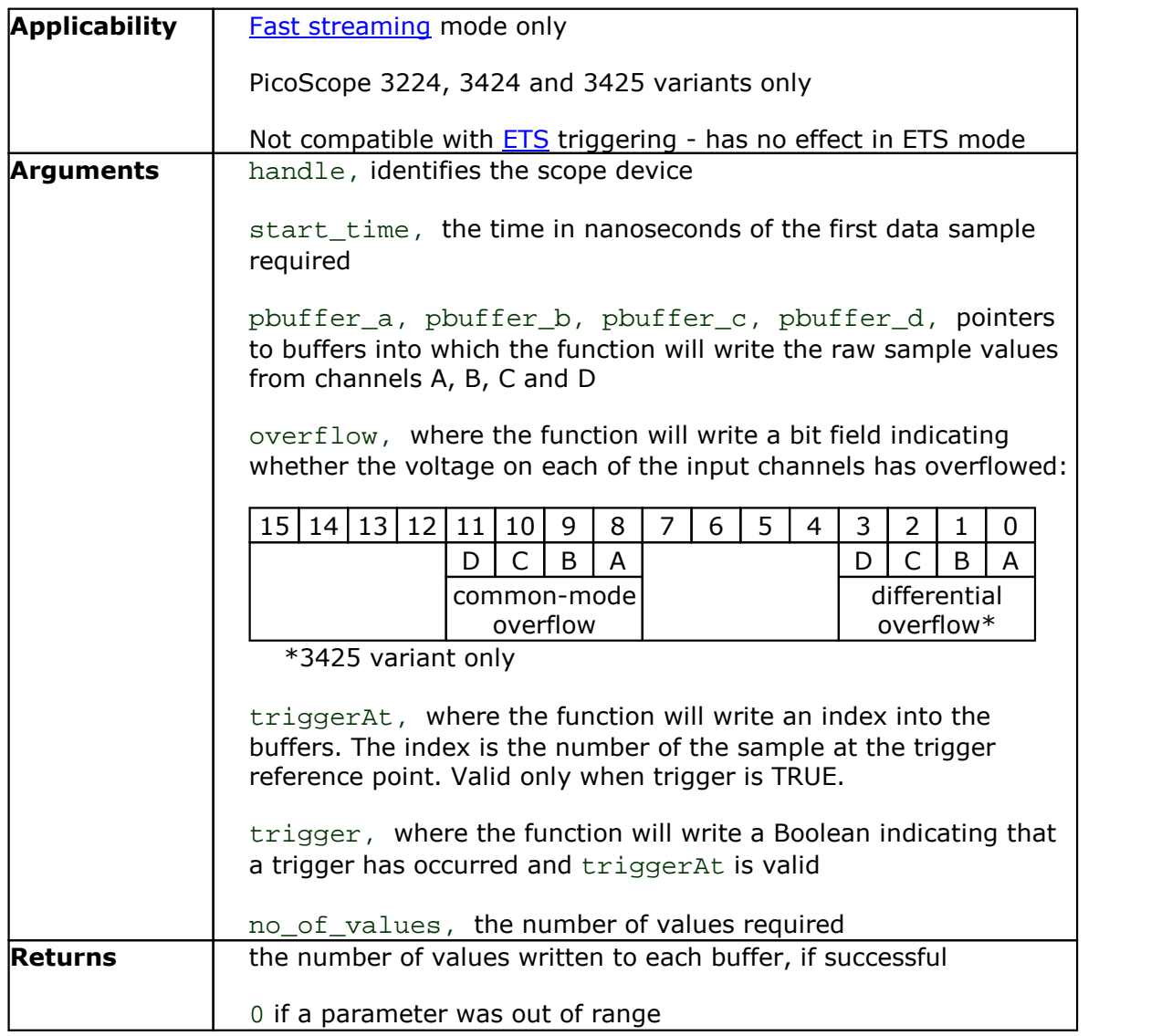

#### <span id="page-22-0"></span>5.6 ps3000 get timebase

```
int16_t ps3000_get_timebase
(
  int16_t handle,
  int16 t timebase,
  int32_t no_of_samples,
  int32_t *time_interval,<br>int16_t *time_units,
            *time_units,
  int16 t oversample,
  int32_t *max_samples
)
```
This function discovers which [timebases](#page-58-7) are available on the oscilloscope. You should set up the channels using [ps3000\\_set\\_channel](#page-37-0) and, if required, **[ETS](#page-10-0)** mode using [ps3000\\_set\\_ets](#page-38-0) first.

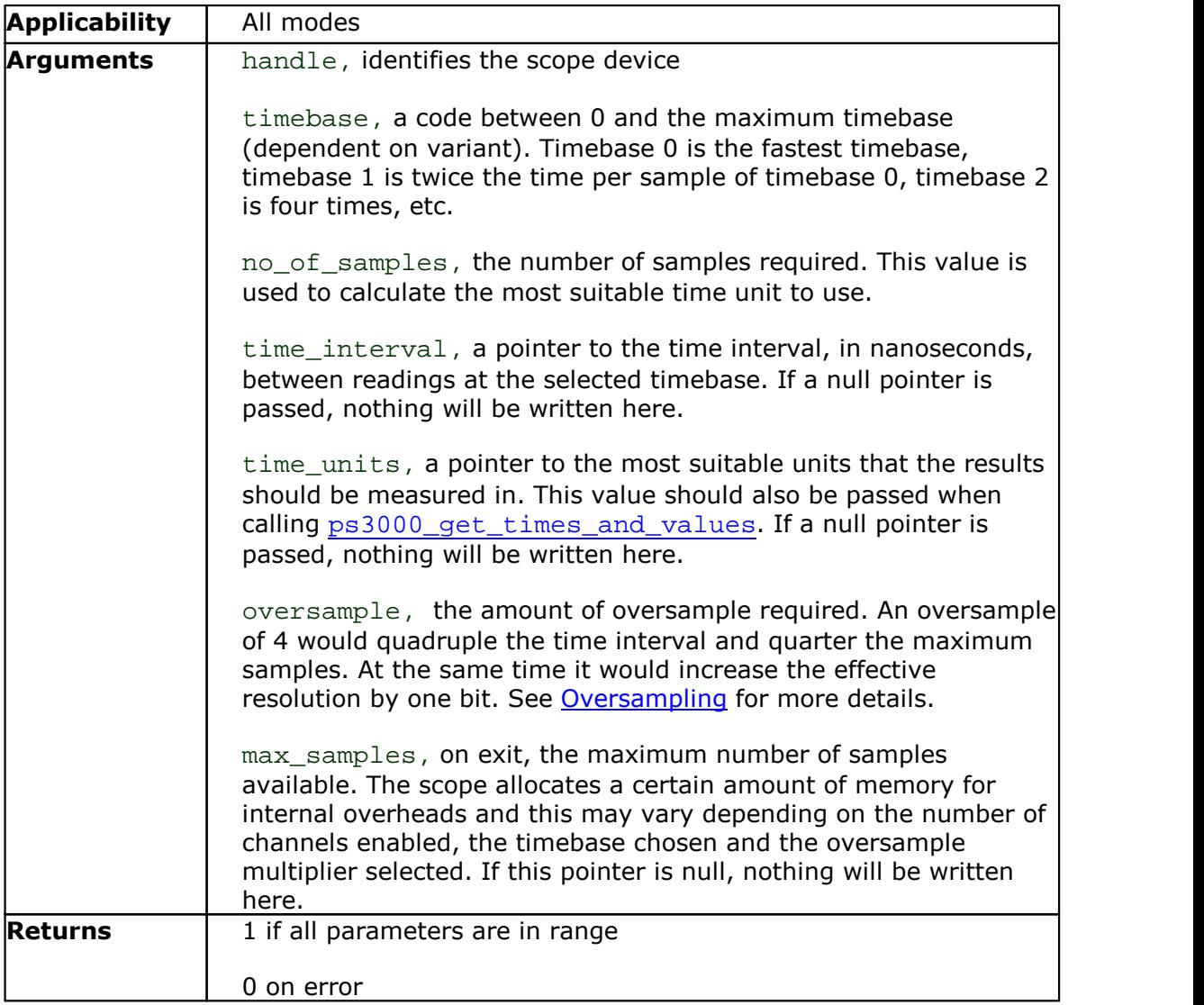

#### <span id="page-23-0"></span>5.7 ps3000 get times and values

```
int32_t ps3000_get_times_and_values
(int16_t handle
  int32 t *times,
  int16_t *buffer_a,<br>int16_t *buffer_b,
  int16_t *buffer_b,<br>int16_t *buffer_c,
               *buffer_c,
  int16 t *buffer d,
  int16_t *overflow,<br>int16 t time units
               time units,
  int32_t no_of_values
)
```
This function is used to get values and times in **block [mode](#page-9-0)** after calling [ps3000\\_run\\_block](#page-33-0).

Note that if you are using block mode or ETS mode and call this function before the oscilloscope is ready, no capture will be available and the driver will not return any samples.

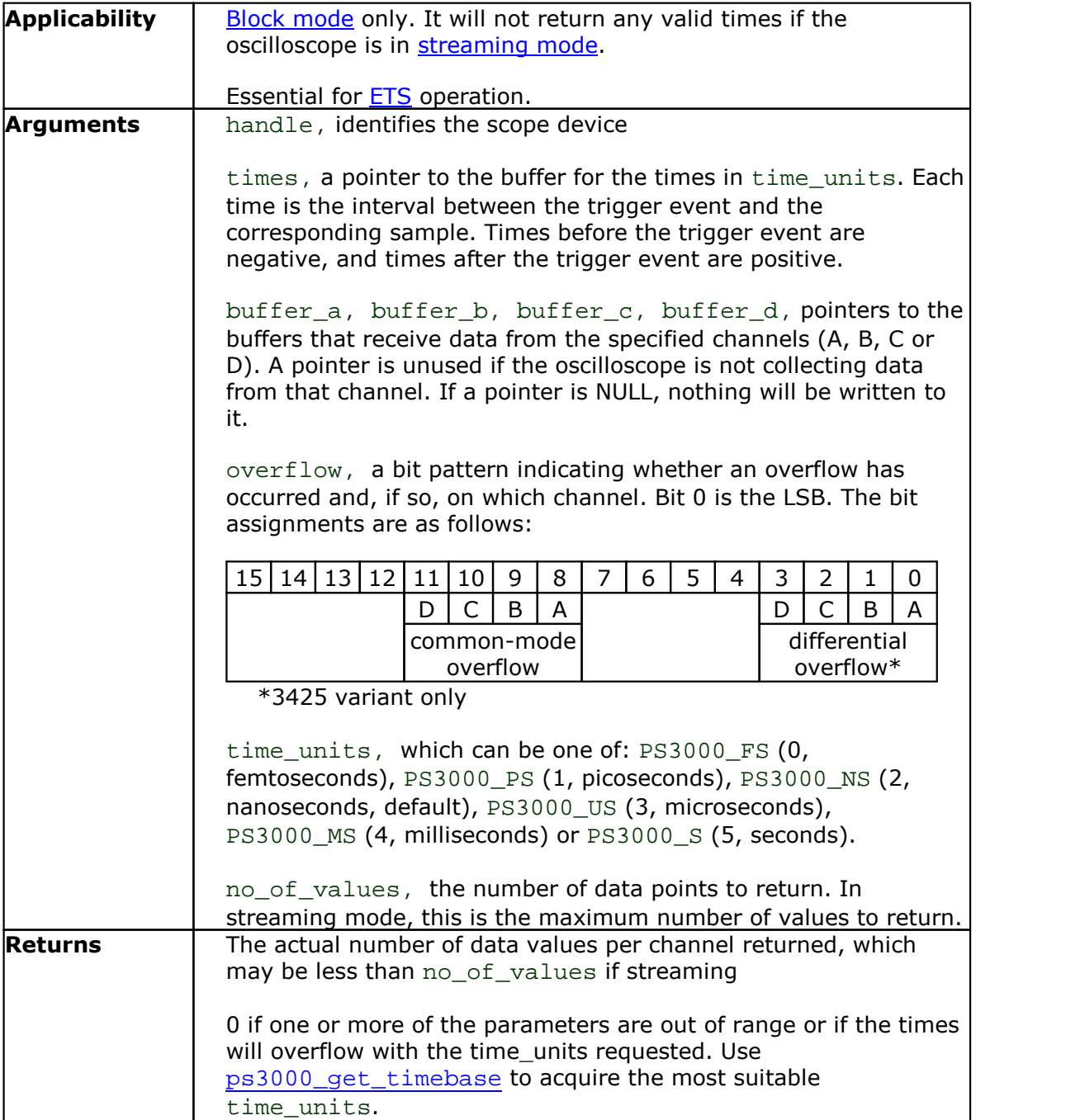

### <span id="page-25-0"></span>5.8 ps3000\_get\_unit\_info

```
int16_t ps3000_get_unit_info
(
  int16_t handle,<br>int8_t *string
              *string,
  int16_t string_length,
  int16_t line
)
```
This function writes oscilloscope information to a character string. If the oscilloscope fails to open, only line types 0 and 6 are available to explain why the last open unit call failed.

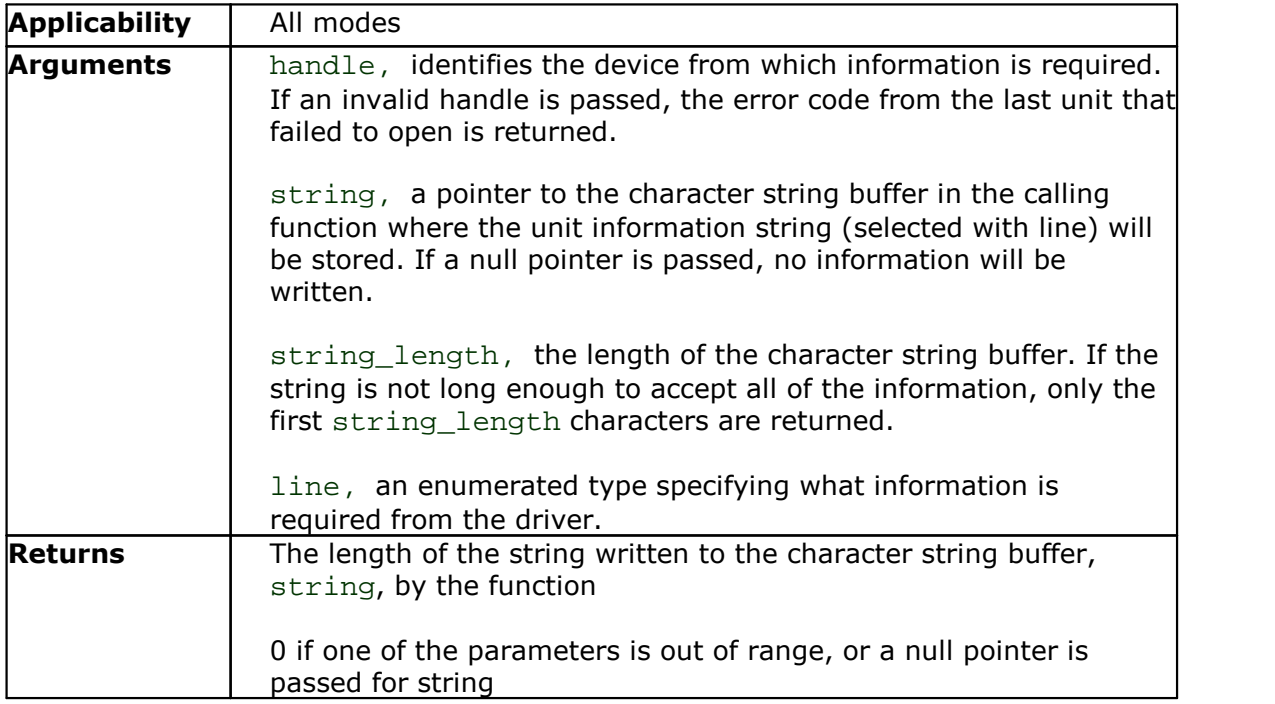

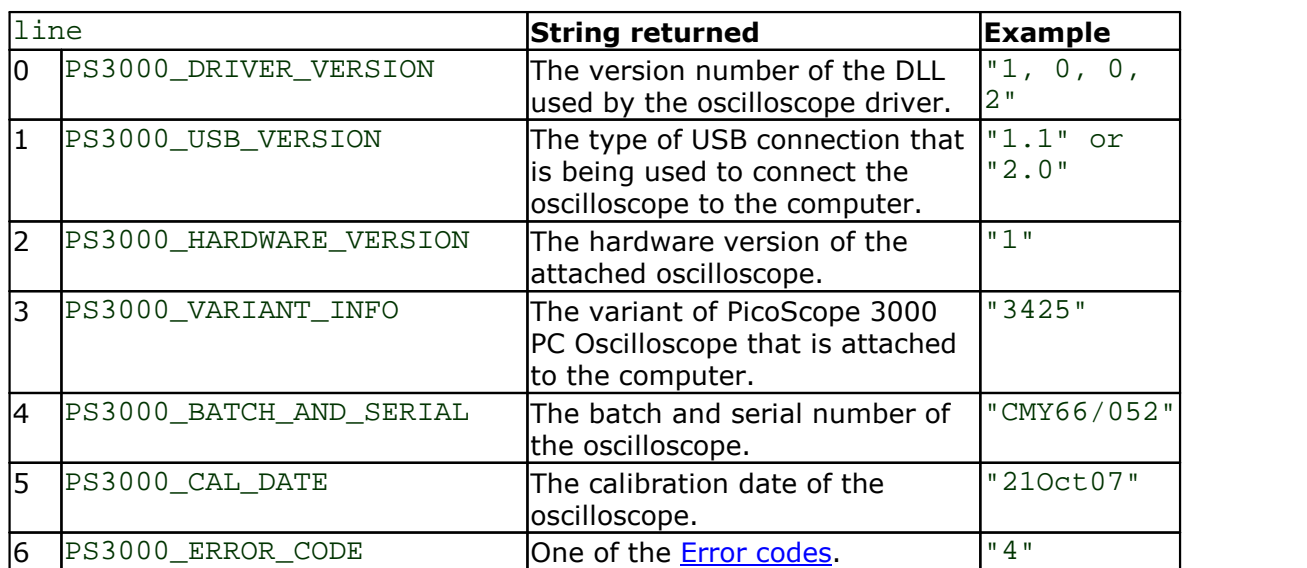

#### <span id="page-26-0"></span>5.9 ps3000 get values

```
int32_t ps3000_get_values
(int16_t handle
  int16 t *buffer a,
 int16_t *buffer_b,
 int16_t *buffer_c,<br>int16_t *buffer_d,
            *buffer_d,
 int16 t *overflow,
 int32_t no_of_values
)
```
This function is used to get values in **[compatible](#page-11-2) streaming mode** after calling [ps3000\\_run\\_streaming](#page-34-0), or in block [mode](#page-9-0) after calling [ps3000\\_run\\_block](#page-33-0).

Note that if you are using block mode or ETS mode and call this function before the oscilloscope is ready, no capture will be available and the driver will not return any samples.

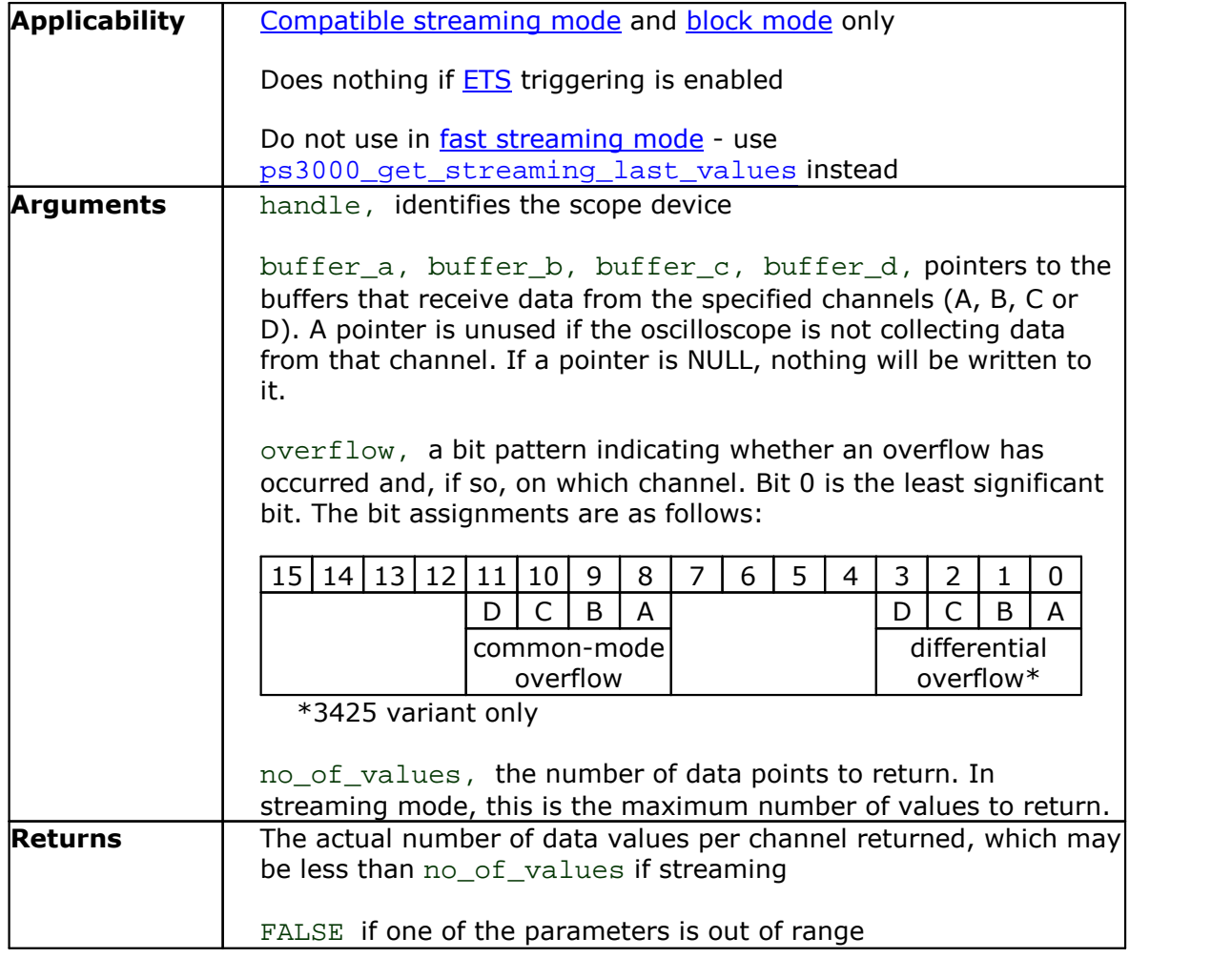

#### <span id="page-27-0"></span>5.10 ps3000\_open\_unit

#### int16\_t ps3000\_open\_unit (void)

This function opens a PicoScope 3000 Series PC Oscilloscope. The driver can support up to 64 oscilloscopes.

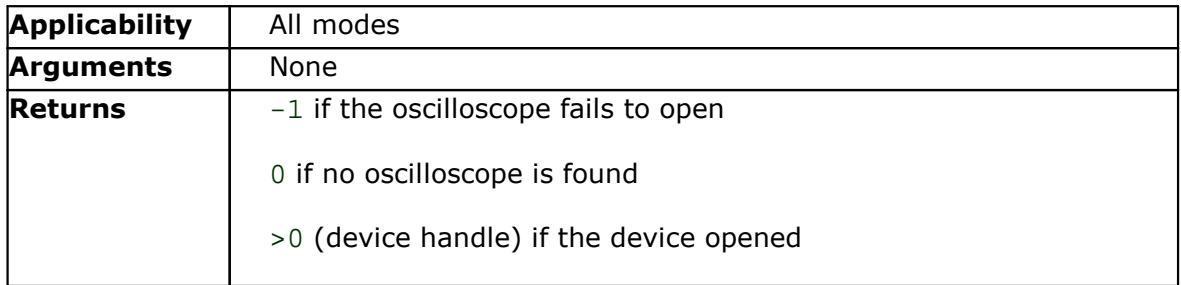

#### <span id="page-28-0"></span>5.11 ps3000 open unit async

int16\_t ps3000\_open\_unit\_async (void)

This function opens a PicoScope 3000 Series PC Oscilloscope without waiting for the operation to finish. You can find out when it has finished by periodically calling [ps3000\\_open\\_unit\\_progress](#page-29-0) until that function returns a non-zero value.

The driver can support up to four oscilloscopes.

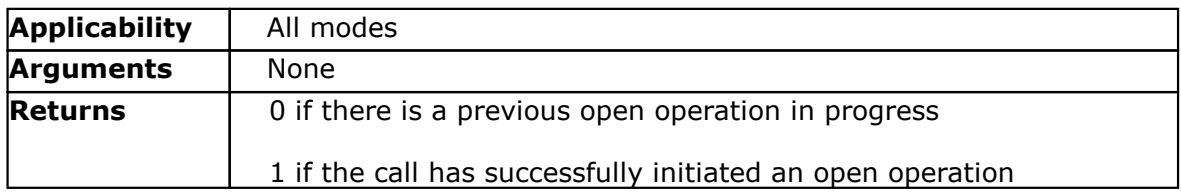

#### <span id="page-29-0"></span>5.12 ps3000\_open\_unit\_progress

```
int16_t ps3000_open_unit_progress
(int16_tint16_t *handle,<br>int16_t *progres
             *progress_percent
)
```
This function checks on the progress of  $p s3000\_popen\_unit\_async.$ 

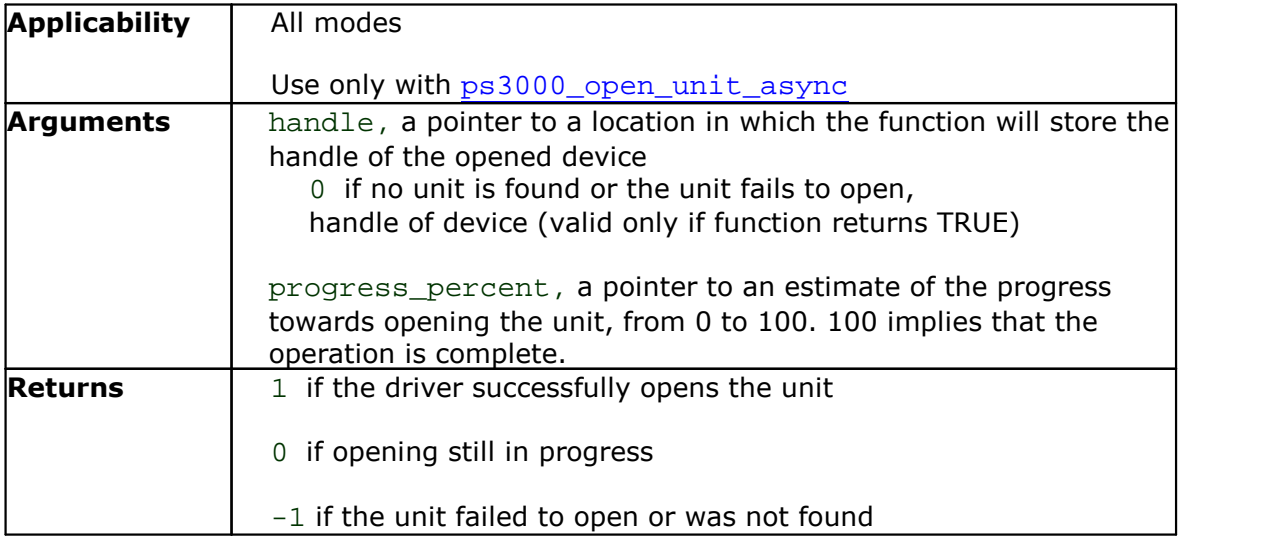

#### <span id="page-30-0"></span>5.13 ps3000 overview buffer status

```
int16_t ps3000_overview_buffer_status
(
 int16_t handle,
 int16 t *previous buffer overrun
)
```
This function indicates whether or not the overview buffers used by [ps3000\\_run\\_streaming\\_ns](#page-35-0) have overrun. If an overrun occurs, you can choose to increase the overview\_buffer\_size argument that you pass in the next call to [ps3000\\_run\\_streaming\\_ns](#page-35-0).

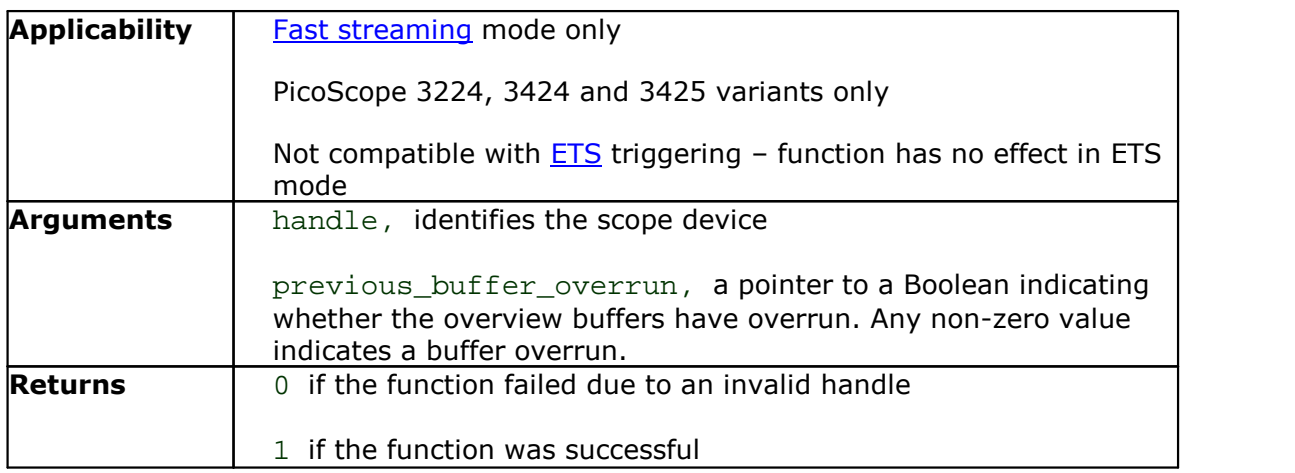

#### <span id="page-31-0"></span>5.14 ps3000PingUnit

```
int16_t ps3000PingUnit
(
 int16_t handle
)
```
This function can be used to check that the already opened device is still connected to the USB port and communication is successful.

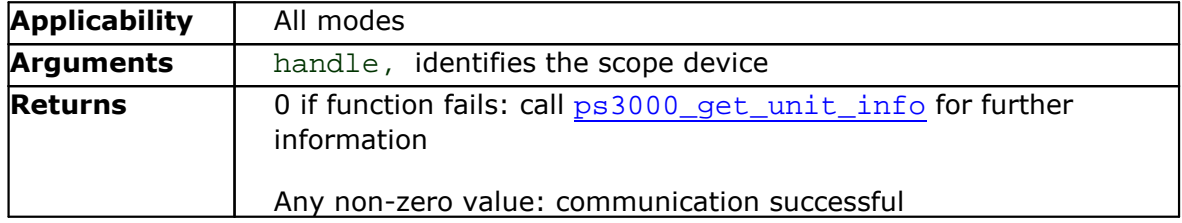

#### <span id="page-32-0"></span>5.15 ps3000\_ready

```
int16_t ps3000_ready
(
 int16_t handle
)
```
This function polls the driver to see if the oscilloscope has finished the last data collection operation.

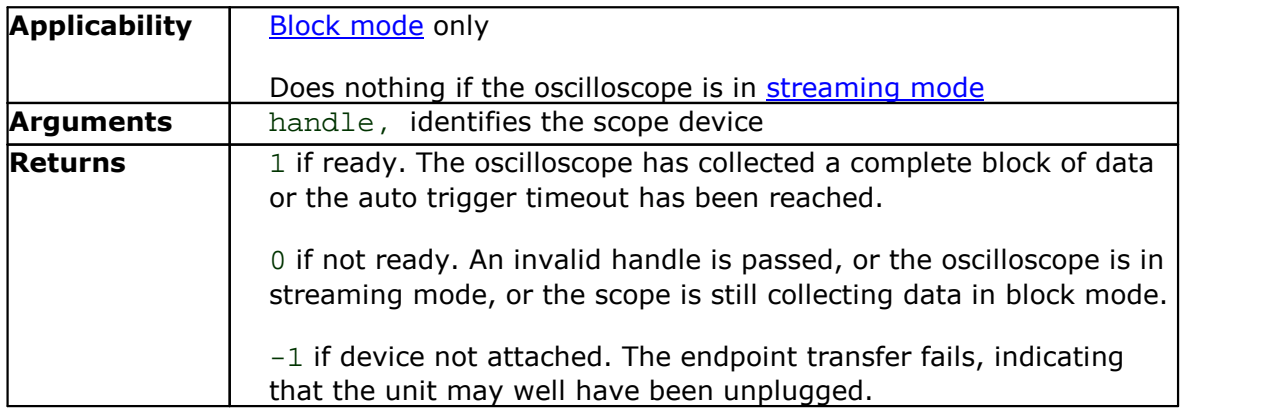

## <span id="page-33-0"></span>5.16 ps3000\_run\_block

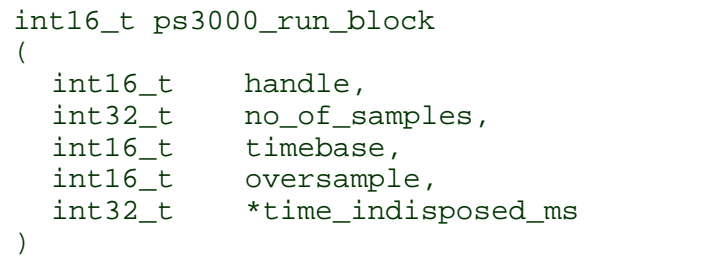

This function tells the oscilloscope to start collecting data in **block mode**.

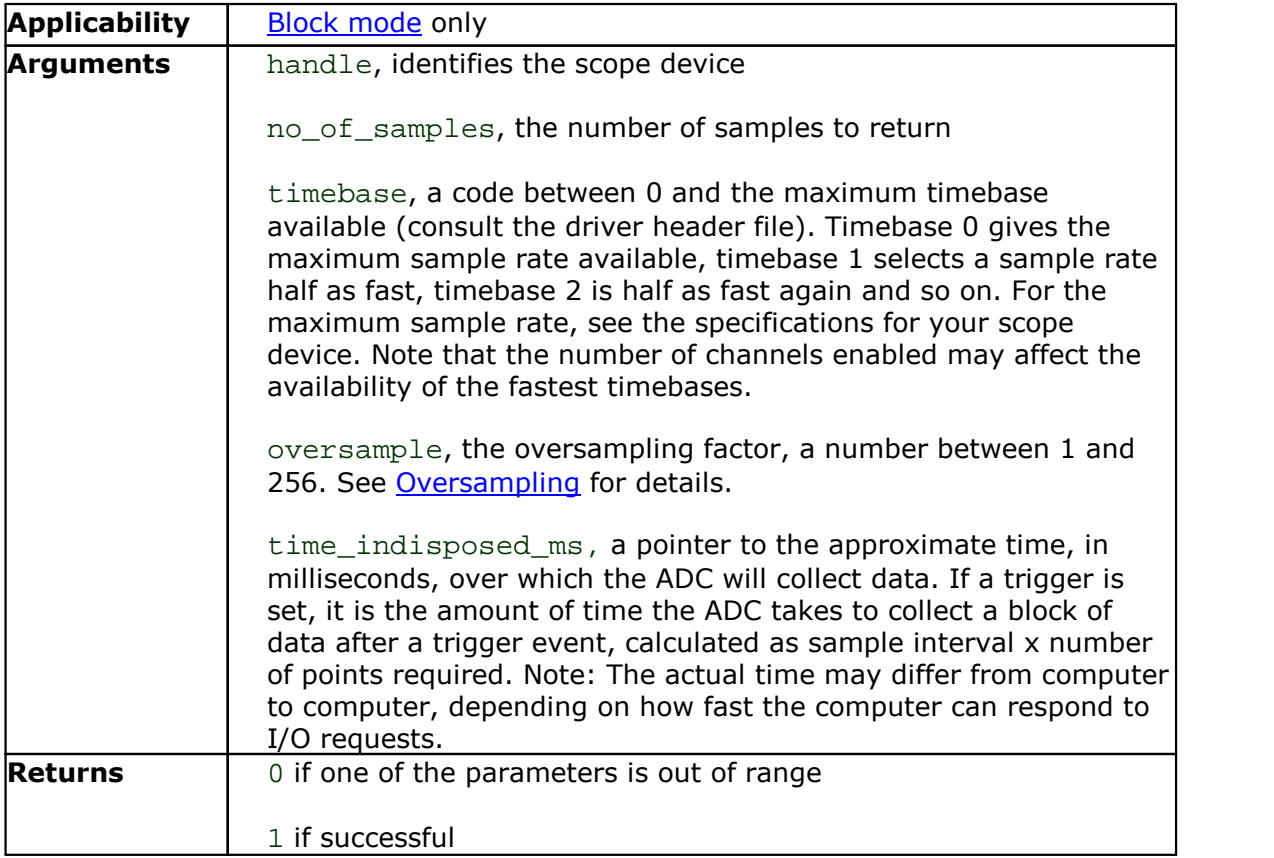

#### <span id="page-34-0"></span>5.17 ps3000 run streaming

```
int16_t ps3000_run_streaming
(
  int16_t handle,<br>int16_t sample_interval_ms,
  int16_t sample_interval_ms,
  int32_t max_samples,
  int16_t windowed
)
```
This function tells the oscilloscope to start collecting data in [compatible](#page-11-2) streaming [mode.](#page-11-2) If this function is called when a trigger has been enabled, the trigger settings will be ignored.

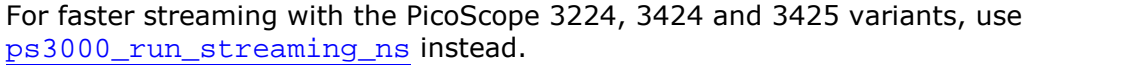

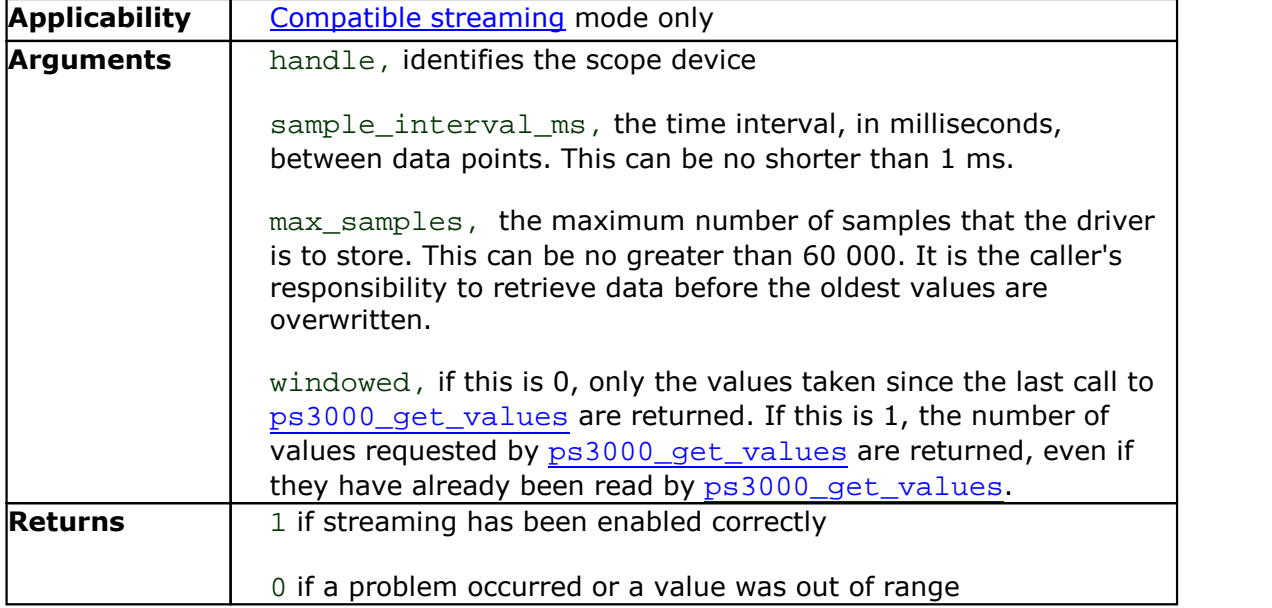

#### <span id="page-35-0"></span>5.18 ps3000 run streaming ns

```
int16_t ps3000_run_streaming_ns
(
 int16_t handle,
 uint32 t sample interval,
 PS3000_TIME_UNITS time_units,<br>uint32_t max_samples
 uint32_t max_samples,<br>int16_t auto_stop,
                    auto_stop,
 uint32 t noOfSamplesPerAggregate,
 uint32_t overview_buffer_size
)
```
This function tells the scope unit to start collecting data in fast [streaming](#page-12-0) mode. The function returns immediately without waiting for data to be captured. After calling this function, you should next call [ps3000\\_get\\_streaming\\_last\\_values](#page-17-0) to copy the data to your application's buffer.

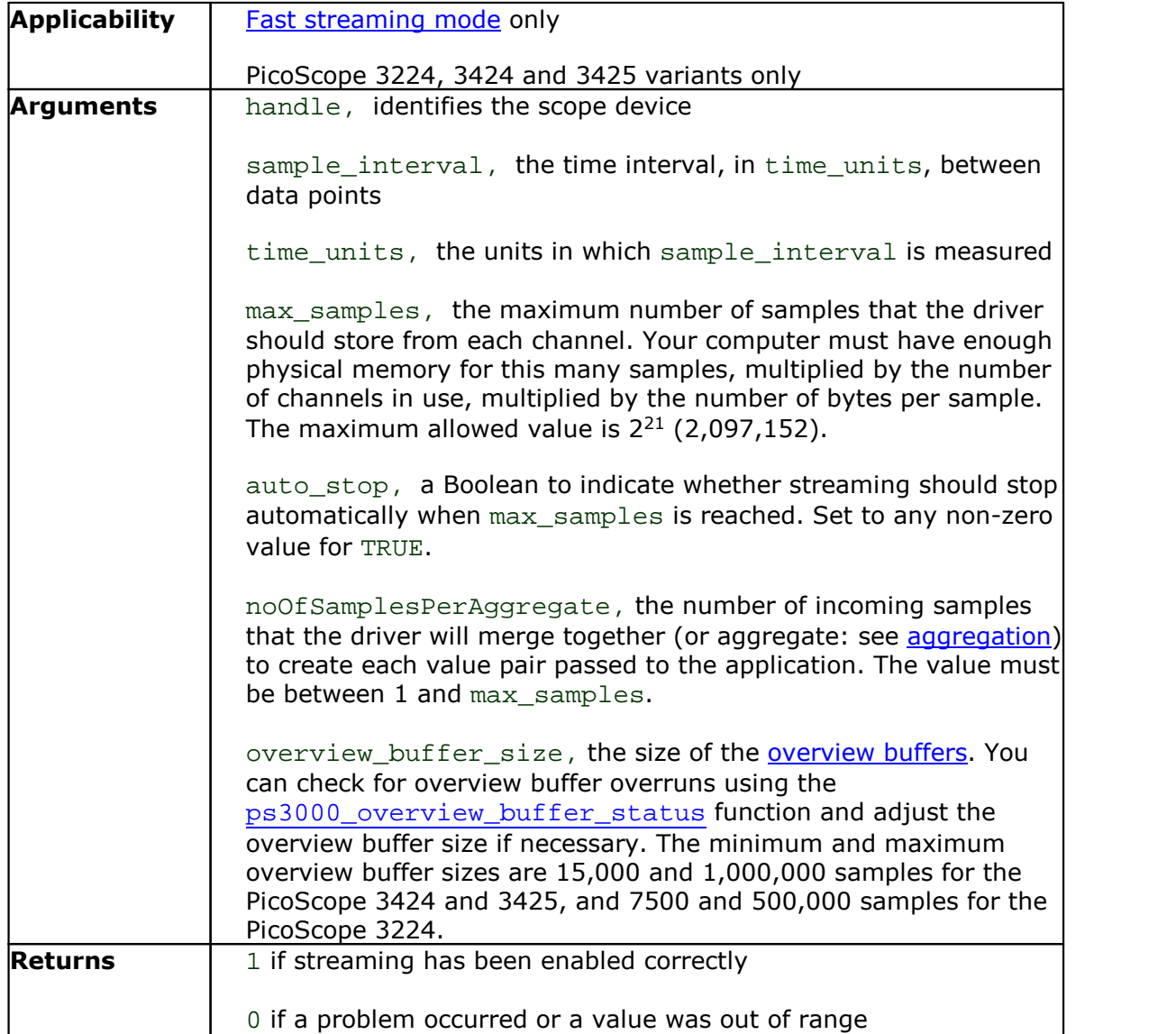

#### <span id="page-36-0"></span>5.19 ps3000 save streaming data

```
int16_t ps3000_save_streaming_data
(
 int16_t<br>PS3000 CALLBACK FUNC lpCallbackFunc,
 PS3000 CALLBACK FUNC
 int16 t *dataBuffers,
 int16_t dataBufferSize
)
```
This function sends all available streaming data to the [my\\_save\\_streaming\\_data](#page-54-0) callback function in your application. Your callback function decides what to do with the data.

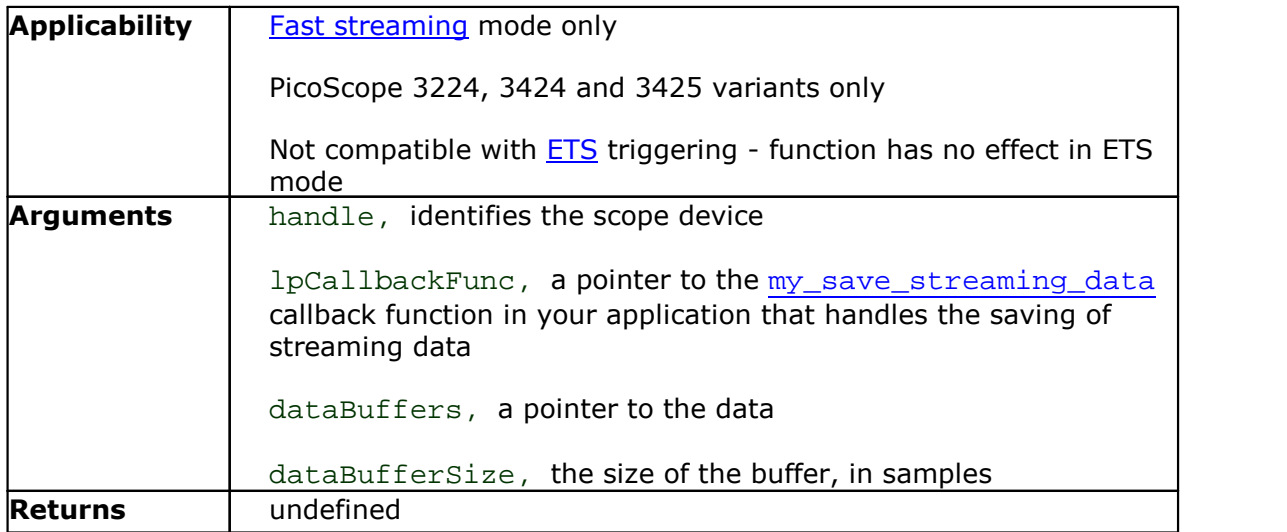

#### <span id="page-37-0"></span>5.20 ps3000\_set\_channel

```
int16_t ps3000_set_channel
(
  int16_t handle,<br>int16_t channel
                channel,
  int16_t enabled,
  int16_t dc,<br>int16_t range
  int16_t)
```
Specifies if a channel is to be enabled, the **AC/DC** [coupling](#page-57-2) mode and the input range.

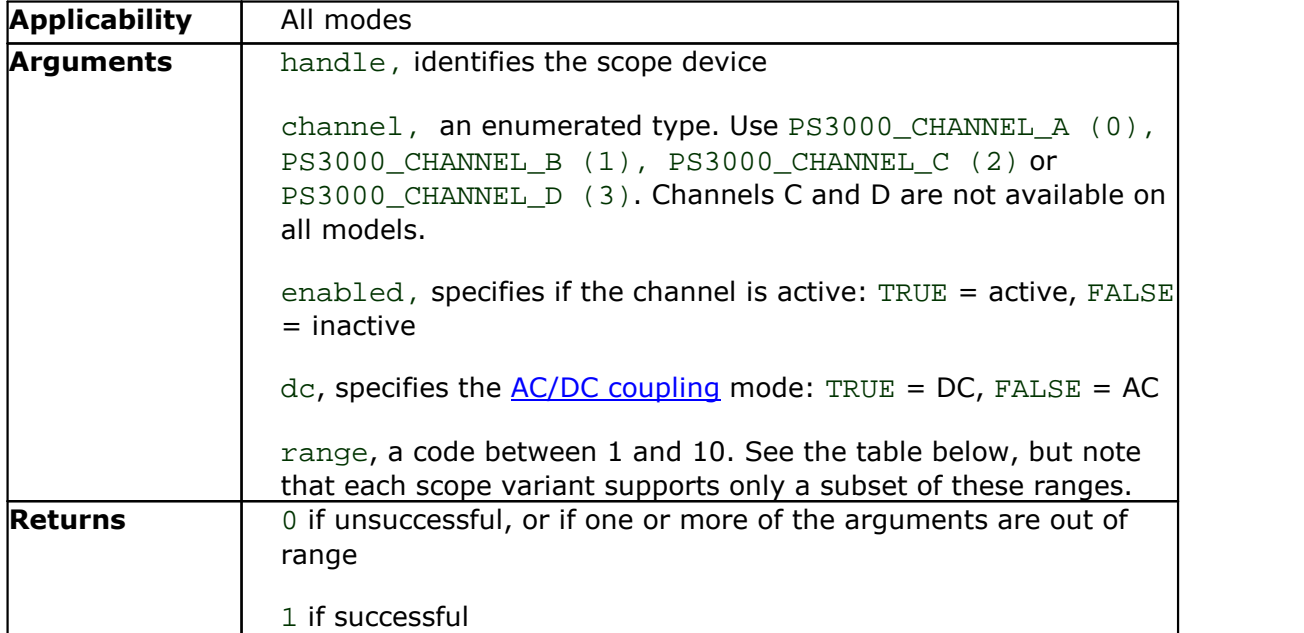

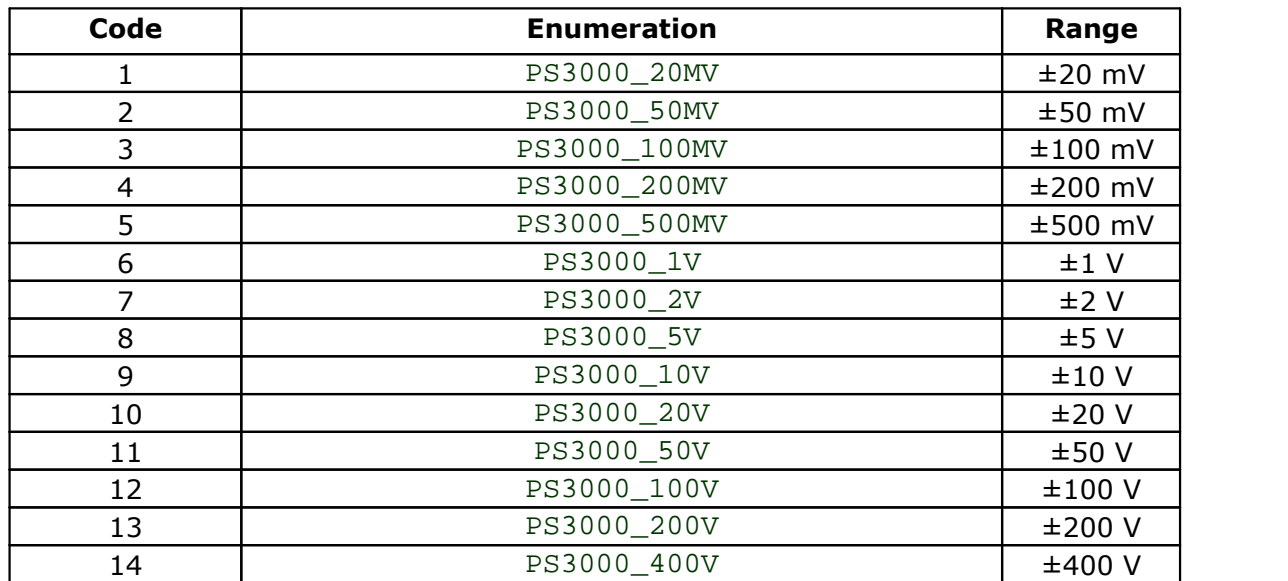

#### <span id="page-38-0"></span>5.21 ps3000\_set\_ets

```
int32_t ps3000_set_ets
(
 int16_t handle,
  int16_t mode,
  int16_t ets_cycles,
  int16_t ets_interleave
)
```
This function is used to enable or disable **[ETS](#page-10-0)** (equivalent time sampling) and to set the ETS parameters.

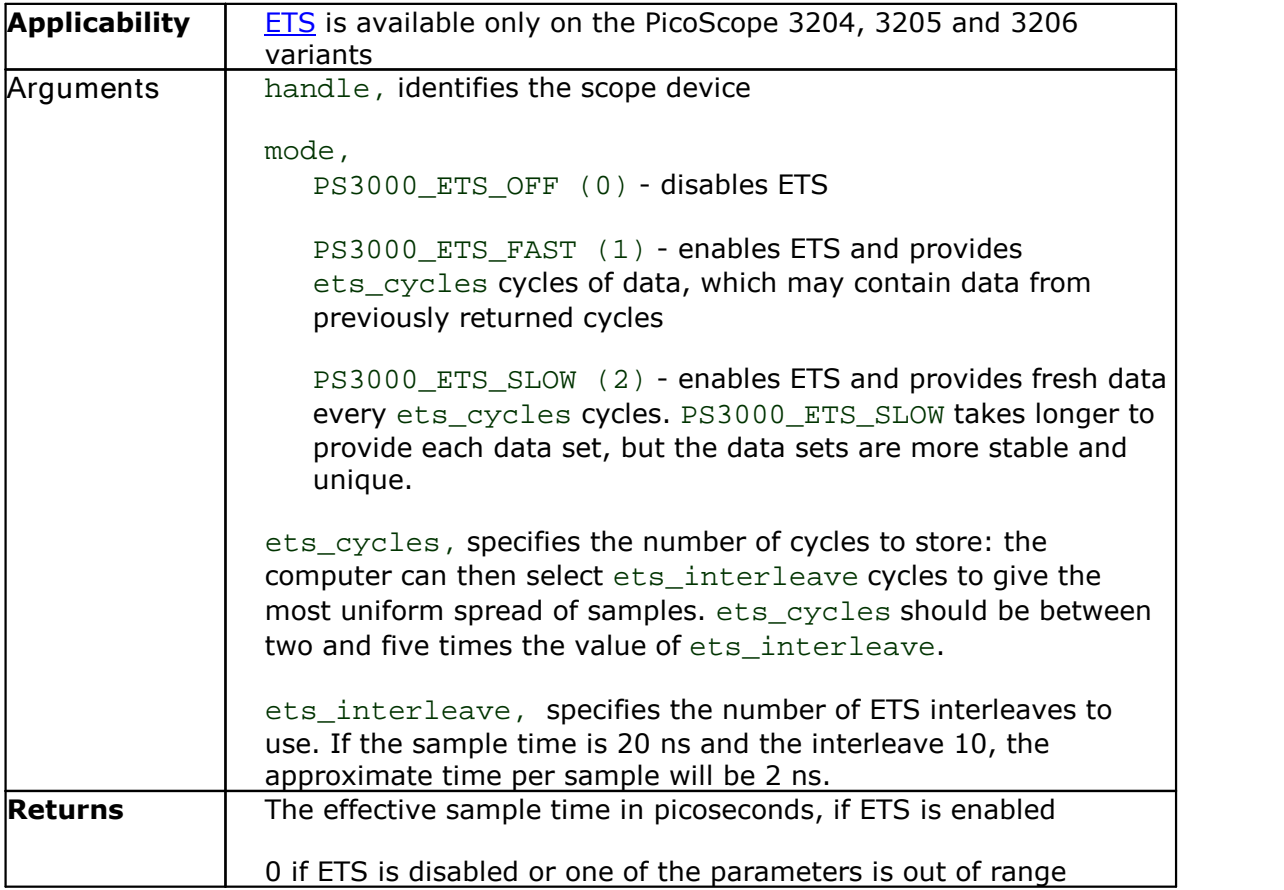

#### <span id="page-39-0"></span>5.22 ps3000\_set\_siggen

```
int32_t ps3000_set_siggen
(
  int16_t handle,
  int16_t wave_type,
  int32_t start_frequency,
 int32_t stop_frequency,<br>float increment,
          increment,
 int16_t dwell_time,
  int16_t repeat,
  int16_t dual_slope
)
```
This function is used to enable or disable the signal [generator](#page-7-1) and sweep functions.

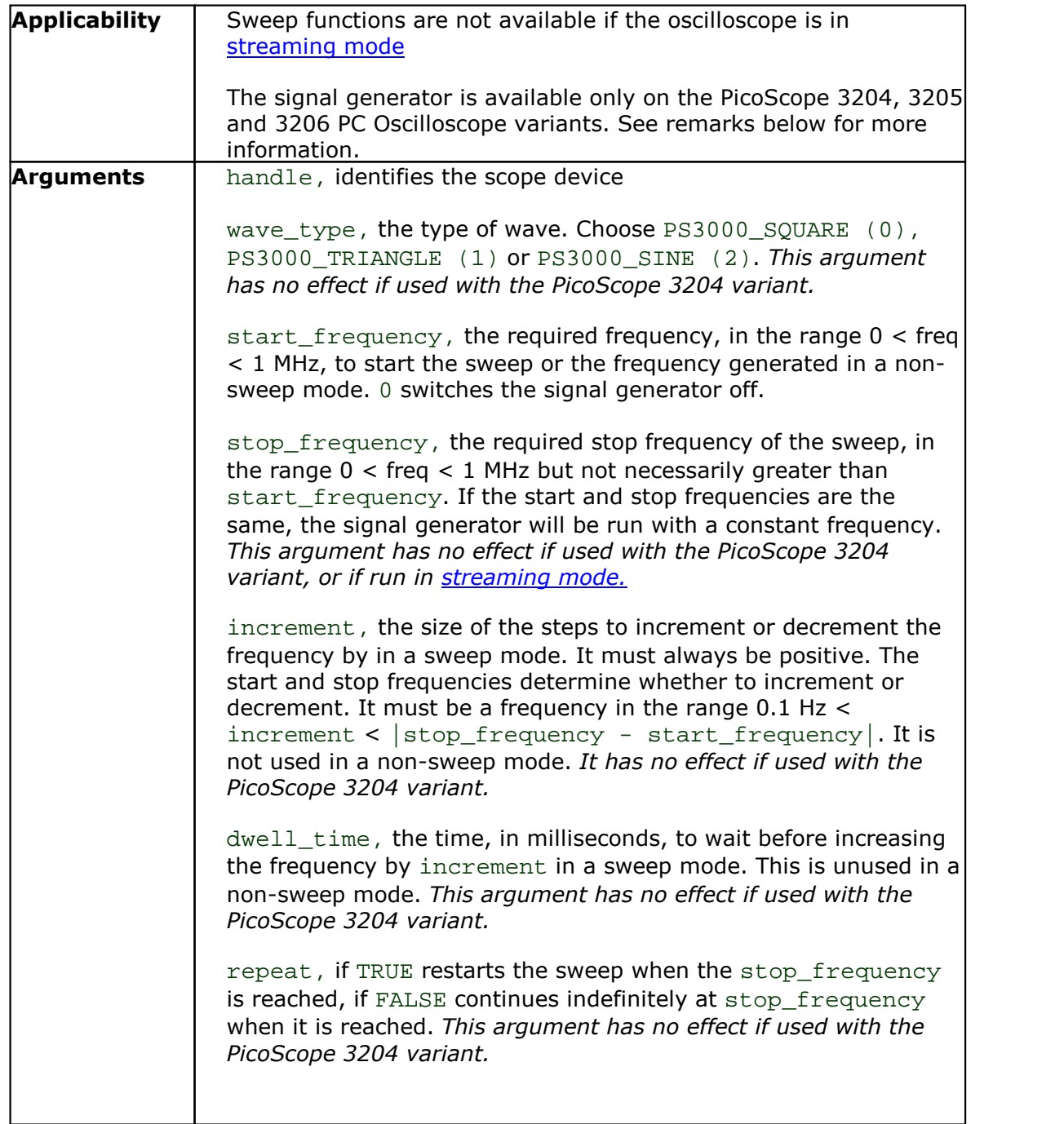

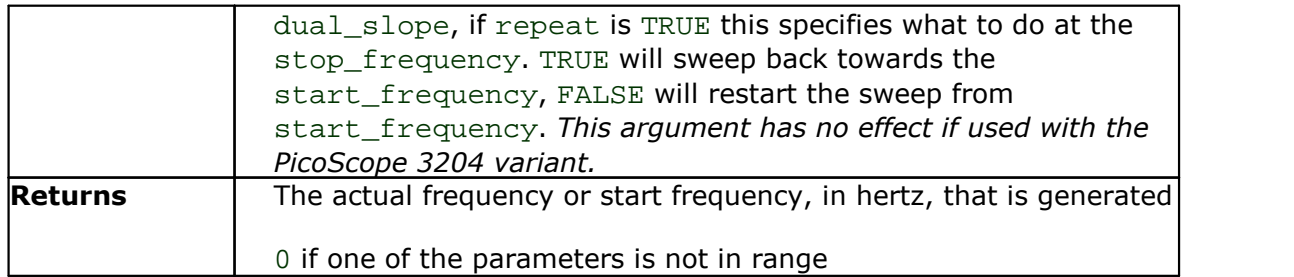

#### **Remarks**

The PicoScope 3204 variant has a simple 1 kHz square wave signal generator for scope probe calibration. With this variant, therefore, only two arguments of this function have any effect:

To switch the square wave on, use a valid handle and set start\_frequency to a non-zero value. To switch the square wave off, use a valid handle and set start\_frequency to 0.

#### <span id="page-41-0"></span>5.23 ps3000\_set\_trigger

```
int16_t ps3000_set_trigger
(
 int16_t handle,
 int16_t source,
 int16_t threshold,
 int16_t direction,
 int16_t delay,
 int16_t auto_trigger_ms
)
```
This function is used to enable or disable triggering and its parameters.

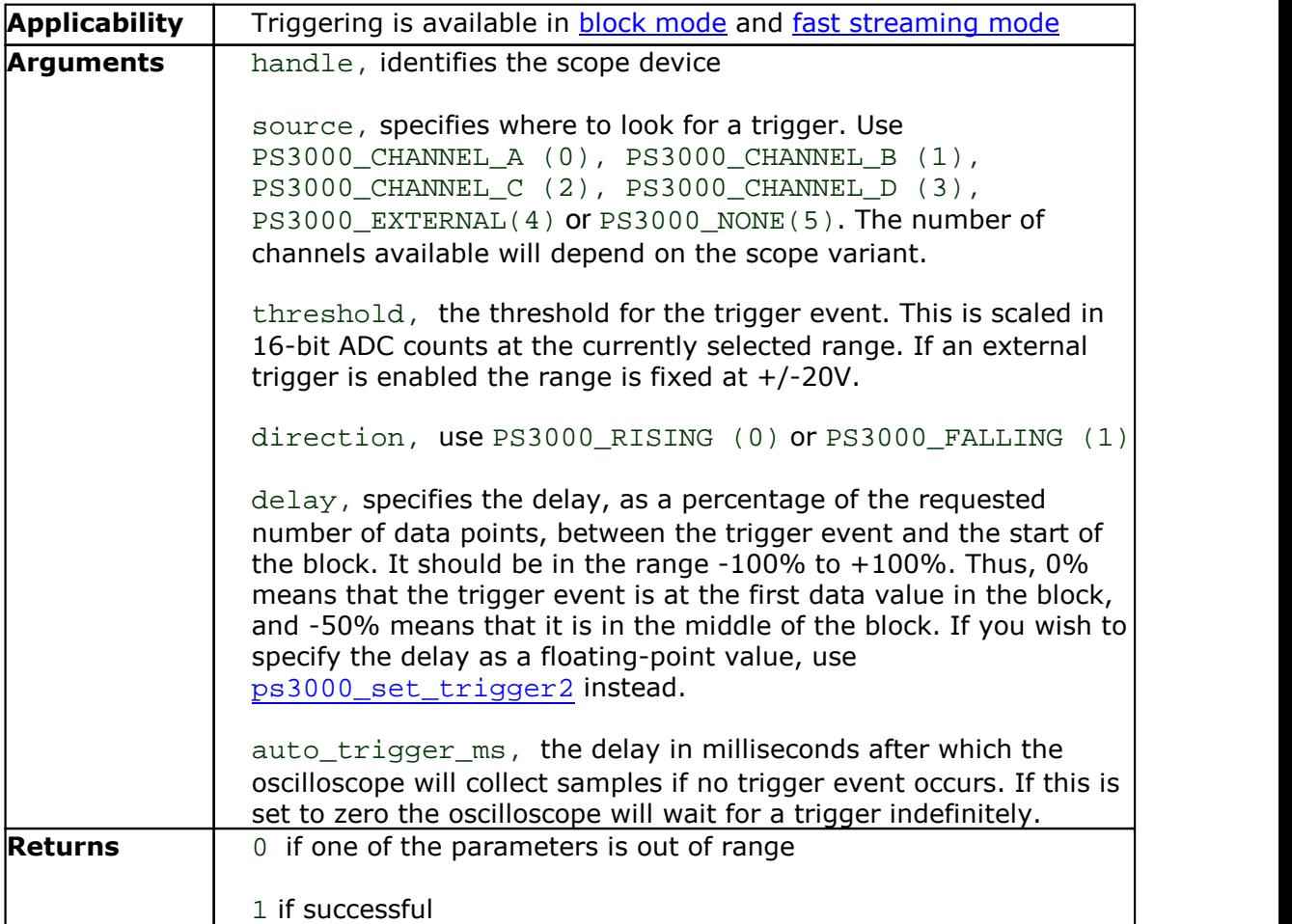

#### <span id="page-42-0"></span>5.24 ps3000 set trigger2

```
int16_t ps3000_set_trigger2
(
  int16_t handle,
  int16_t source,
 int16_t threshold,<br>int16_t direction,
            direction,
 float delay,
  int16_t auto_trigger_ms
)
```
This function is used to enable or disable triggering and its parameters. It has the same behavior as  $ps3000_set\_trigger$ , except that the delay parameter is a floating-point value.

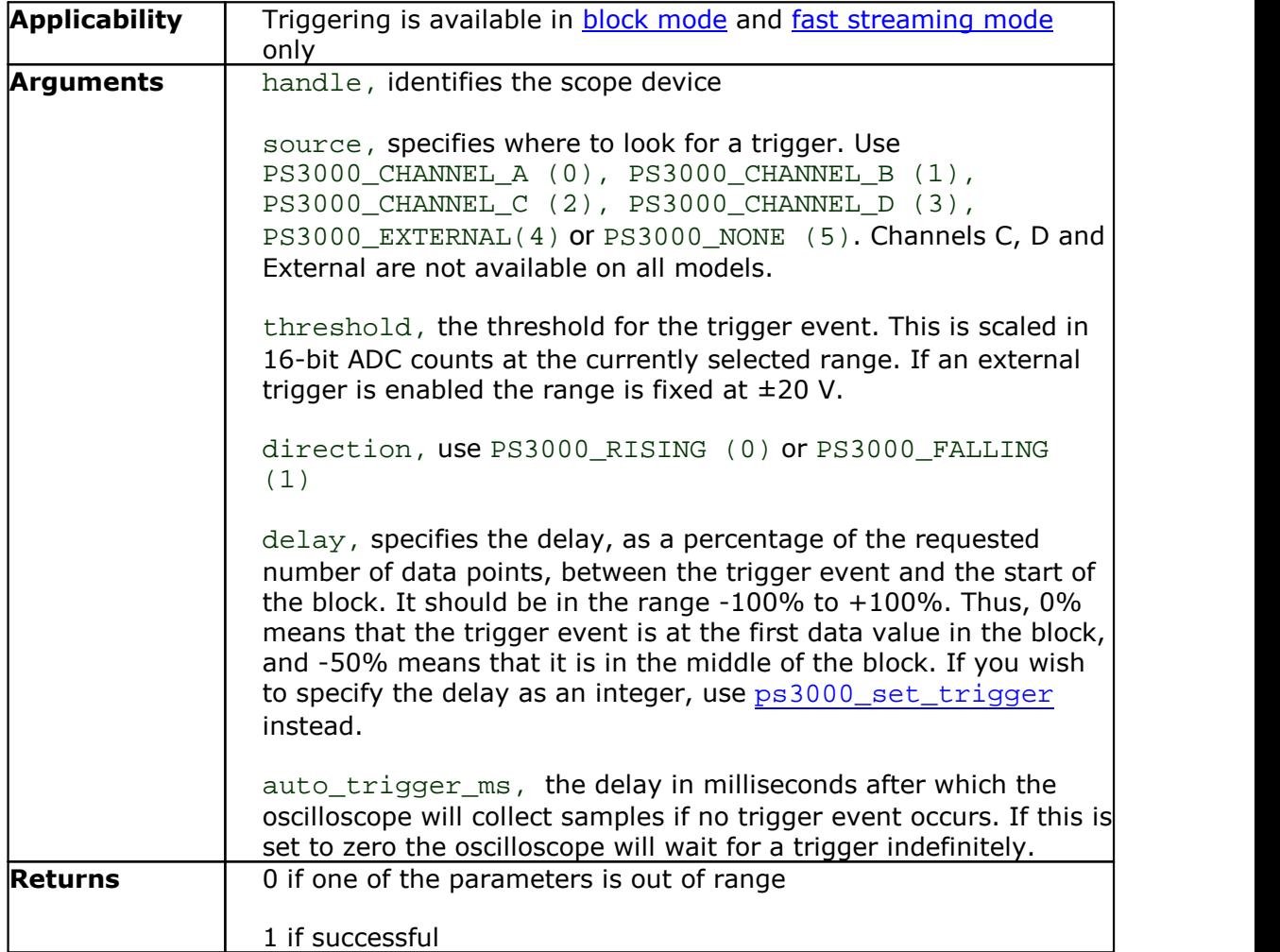

#### <span id="page-43-0"></span>5.25 ps3000\_stop

```
int16_t ps3000_stop
(int16_t handle
)
```
Call this function to stop the oscilloscope sampling data.

When running the device in <u>[streaming](#page-11-0) mode</u>, always call this function after the end of a capture to ensure that the scope is ready for the next capture.

When running the device in **block [mode](#page-10-0) or ETS mode**, you can call this function to interrupt data capture. No capture will be available and the driver will not return any samples.

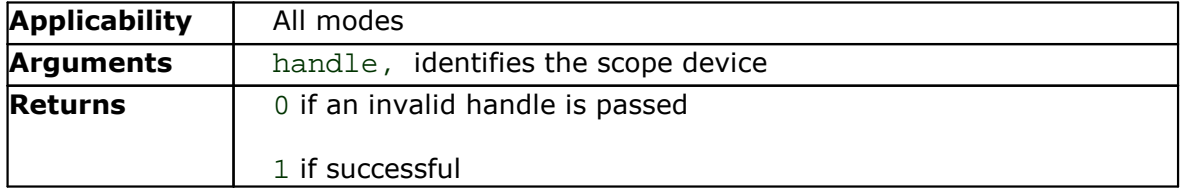

#### <span id="page-44-0"></span>5.26 ps3000SetAdvTriggerChannelConditions

```
int16_t ps3000SetAdvTriggerChannelConditions
(
  int16_t handle,<br>TRIGGER CONDITIONS *conditions,
 TRIGGER CONDITIONS
 int16 t nConditions
)
```
This function sets up trigger conditions on the scope's inputs. The trigger is set up by defining a [TRIGGER\\_CONDITIONS](#page-45-0) structure. Each structure is the AND of the states of one scope input.

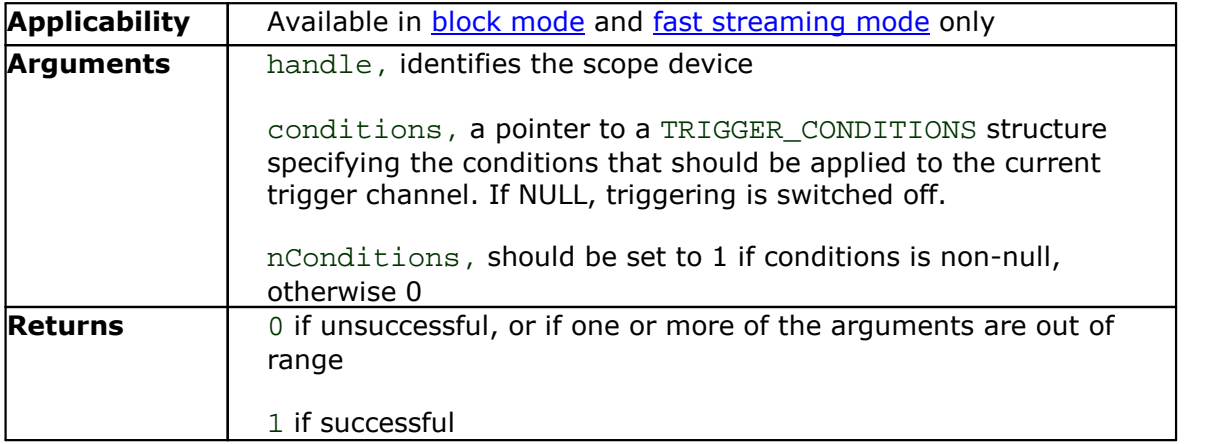

#### <span id="page-45-0"></span>5.26.1 TRIGGER\_CONDITIONS structure

A structure of this type is passed to [ps3000SetAdvTriggerChannelConditions](#page-44-0) in the conditions argument to specify the trigger conditions, and is defined as follows:

```
typedef struct tTriggerConditions
{
 TRIGGER_STATE channelA;
 TRIGGER_STATE channelB;
 TRIGGER_STATE channelC;
 TRIGGER_STATE channelD;
 TRIGGER_STATE external;
 TRIGGER STATE pulseWidthQualifier;
} TRIGGER_CONDITIONS;
```
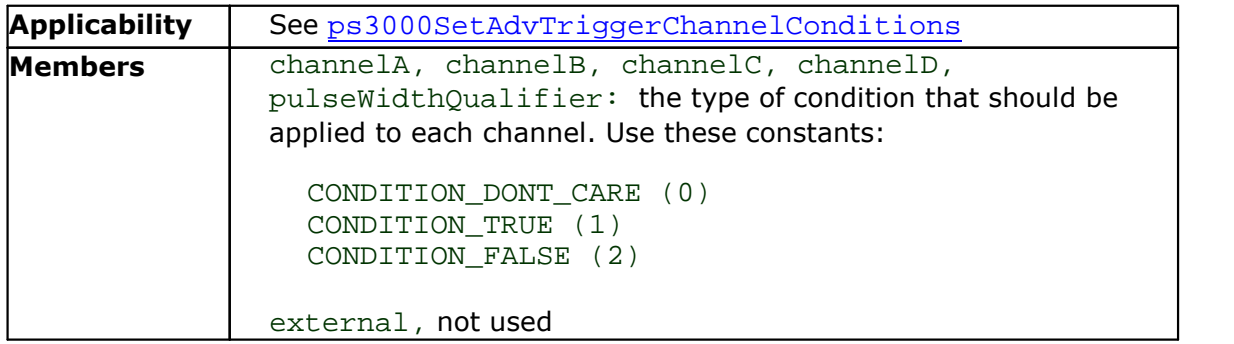

#### **Remarks**

The channels that are set to CONDITION\_TRUE or CONDITION\_FALSE must all meet their conditions simultaneously to produce a trigger. Channels set to CONDITION\_DONT\_CARE are ignored.

The oscilloscope can only use a single channel for the trigger source. Therefore you must define CONDITION\_TRUE or CONDITION\_FALSE, and the pulse width qualifier if required, for only one channel at a time.

#### <span id="page-46-0"></span>5.27 ps3000SetAdvTriggerChannelDirections

int16\_t ps3000SetAdvTriggerChannelDirections

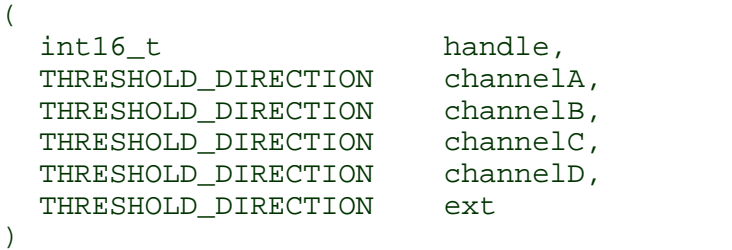

This function sets the direction of the trigger for each channel.

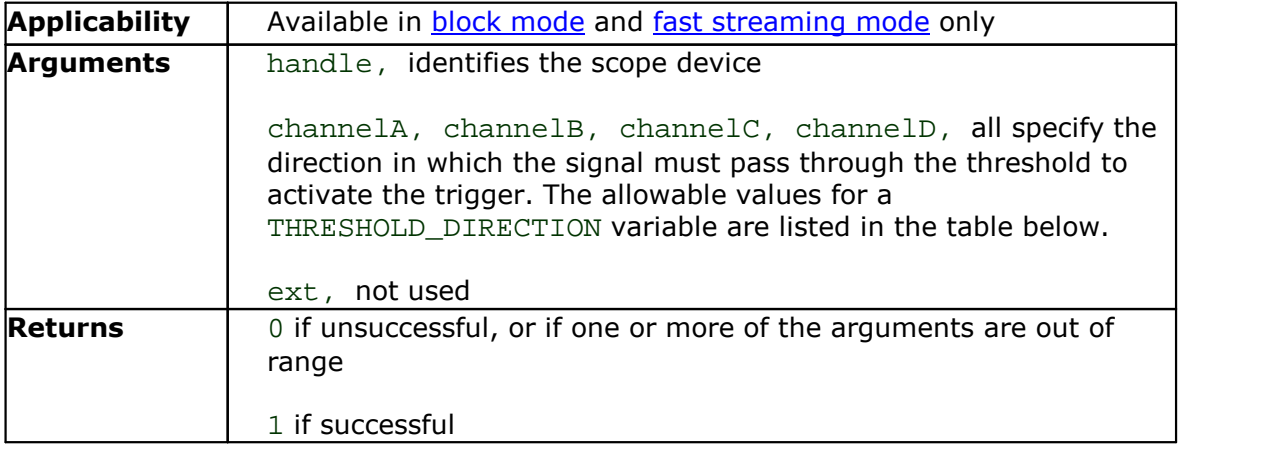

#### **THRESHOLD\_DIRECTION constants**

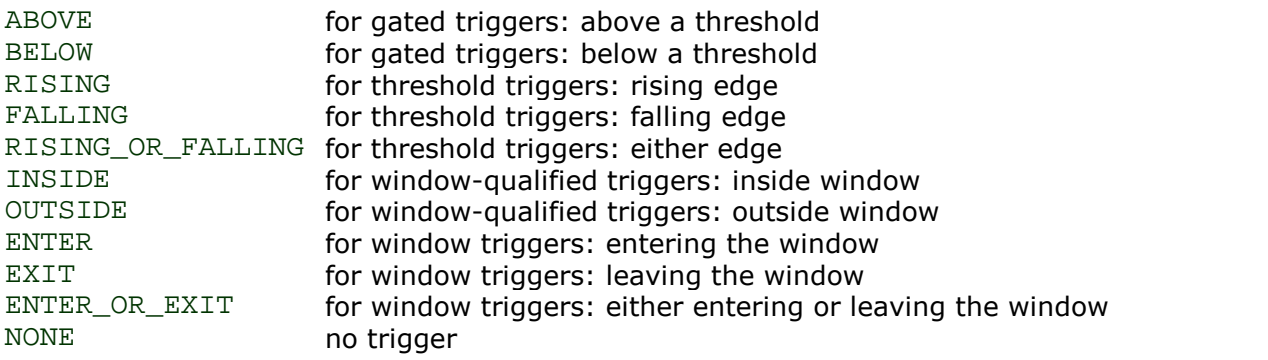

#### <span id="page-47-0"></span>5.28 ps3000SetAdvTriggerChannelProperties

```
int16_t ps3000SetAdvTriggerChannelProperties
(
 int16_t<br>TRIGGER CHANNEL PROPERTIES *channelProperties,
 TRIGGER_CHANNEL_PROPERTIES
 int16 t nChannelProperties,
 int32_t autoTriggerMilliseconds
)
```
This function is used to enable or disable triggering and set its parameters.

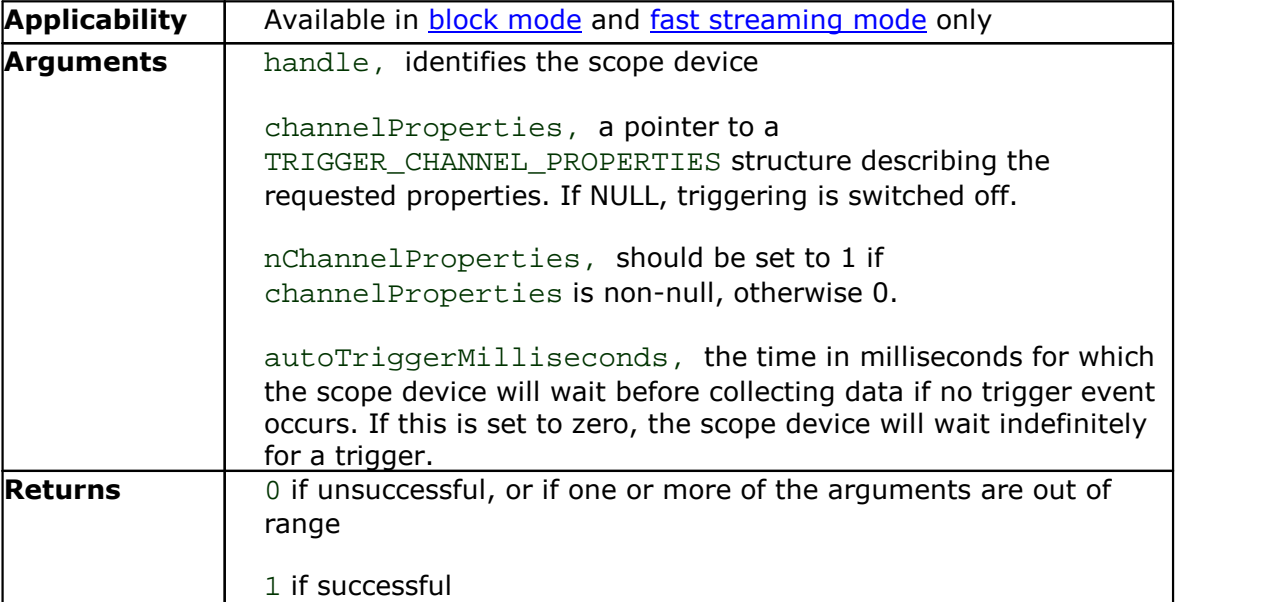

#### <span id="page-48-0"></span>5.28.1 TRIGGER\_CHANNEL\_PROPERTIES structure

A structure of this type is passed to [ps3000SetAdvTriggerChannelProperties](#page-47-0) in the channelProperties argument to specify the trigger mechanism, and is defined as follows:

typedef struct tTriggerChannelProperties

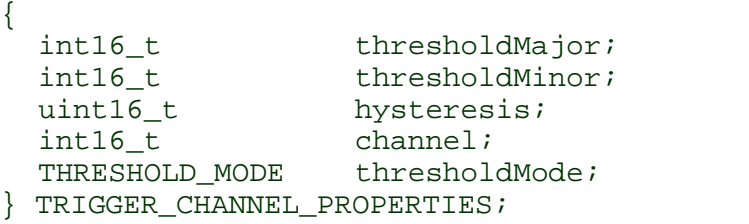

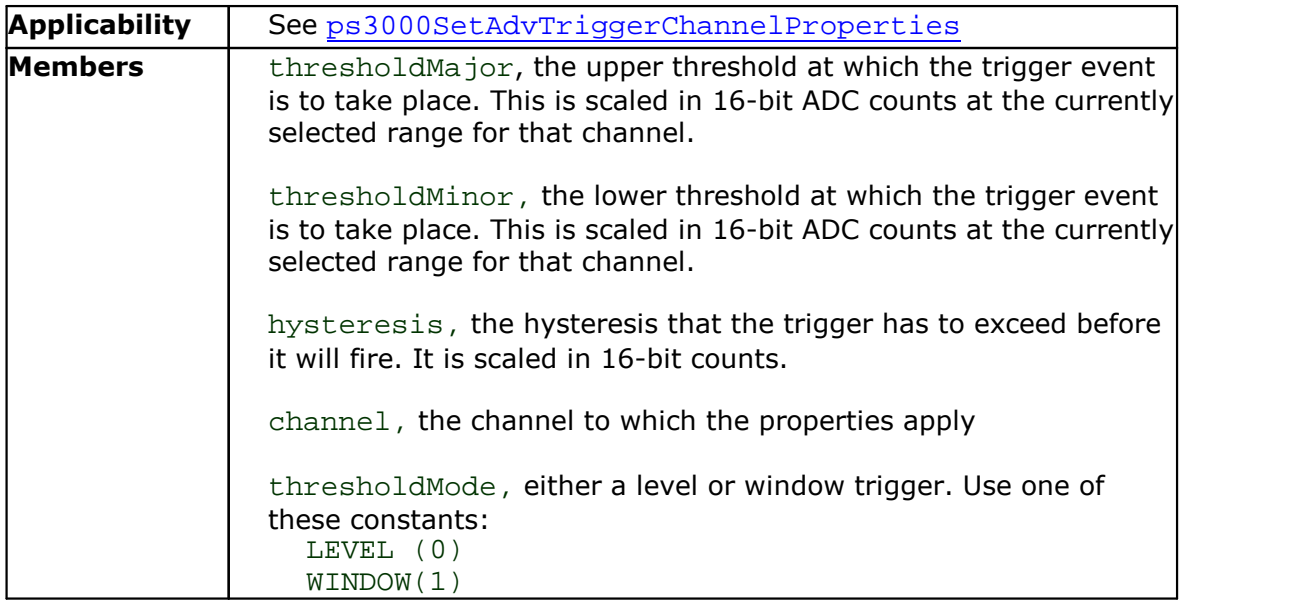

#### <span id="page-49-0"></span>5.29 ps3000SetAdvTriggerDelay

```
int16_t ps3000SetAdvTriggerDelay
\frac{1}{\text{int16\_t}}int16_t handle,
  uint32_t delay,
  float preTriggerDelay
)
```
This function sets the post-trigger delay, which causes capture to start a defined time after the trigger event.

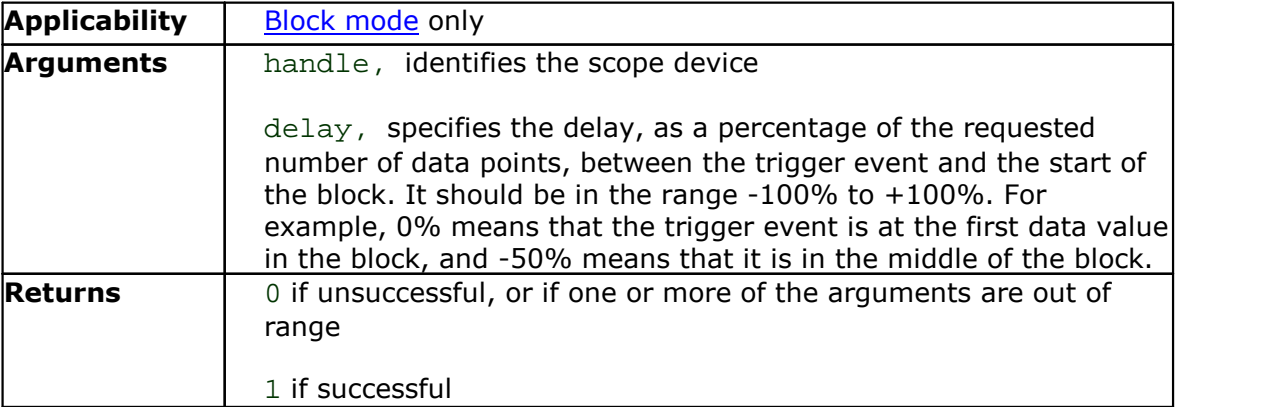

#### <span id="page-50-0"></span>5.30 ps3000SetPulseWidthQualifier

```
int16_t ps3000SetPulseWidthQualifier
(
 int16_t handle,
 PWQ CONDITIONS *conditions,
 int16 t nConditions,
 THRESHOLD_DIRECTION direction,
 uint32_t lower,
 uint32_t upper,
 PULSE_WIDTH_TYPE type
)
```
This function sets up pulse width qualification, which can be used on its own for pulse width triggering or combined with threshold triggering, level triggering or window triggering to produce more complex triggers. The pulse width qualifier is set by defining a conditions structure.

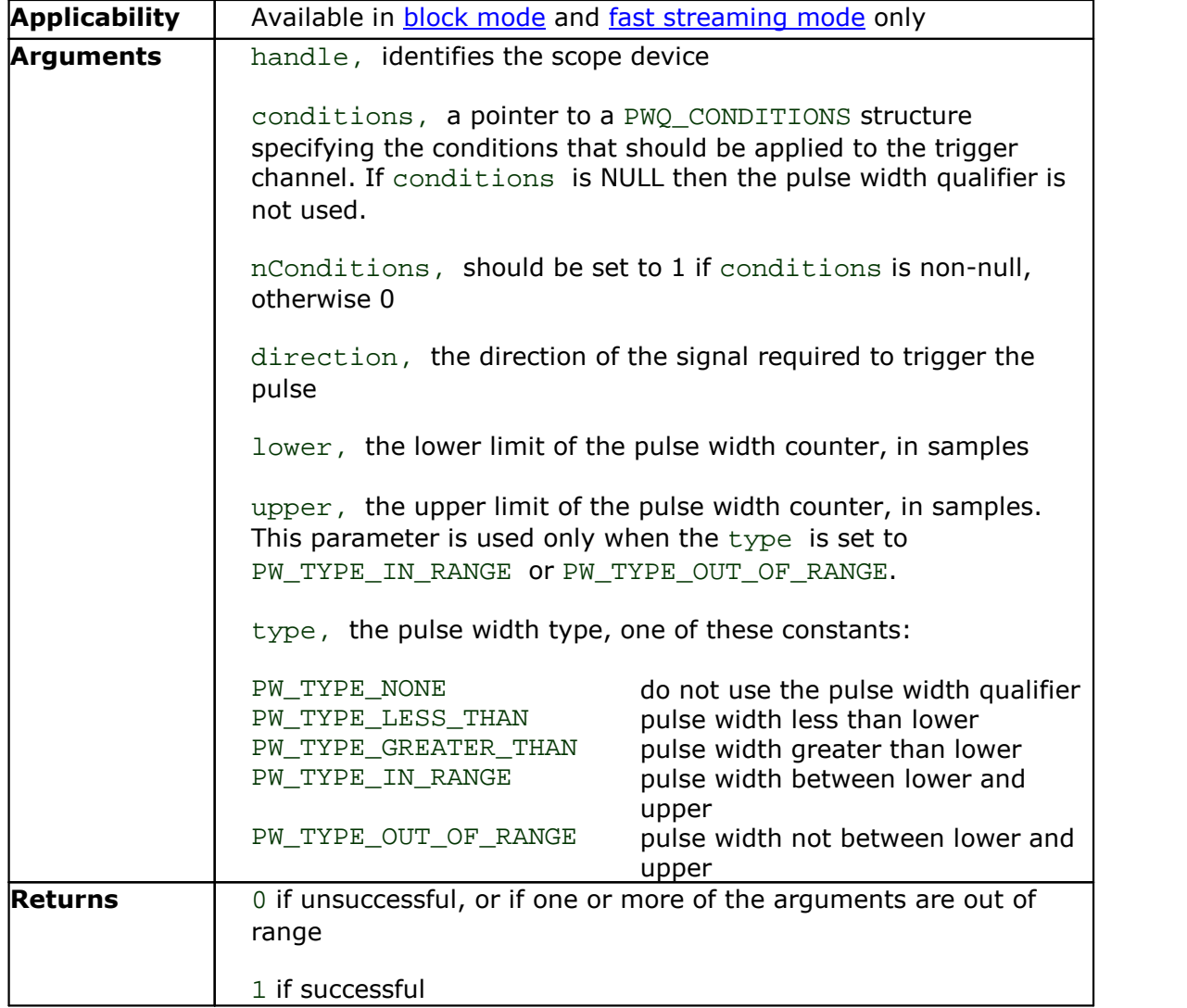

#### <span id="page-51-0"></span>5.30.1 PWQ\_CONDITIONS structure

A structure of this type is passed to [ps3000SetPulseWidthQualifier](#page-50-0) in the conditions argument to specify the pulse-width qualifier conditions, and is defined as follows:

```
typedef struct tPwqConditions
{
 TRIGGER_STATE channelA;
 TRIGGER_STATE channelB;
 TRIGGER_STATE channelC;
 TRIGGER_STATE channelD;
 TRIGGER_STATE external;
```
} PWQ\_CONDITIONS;

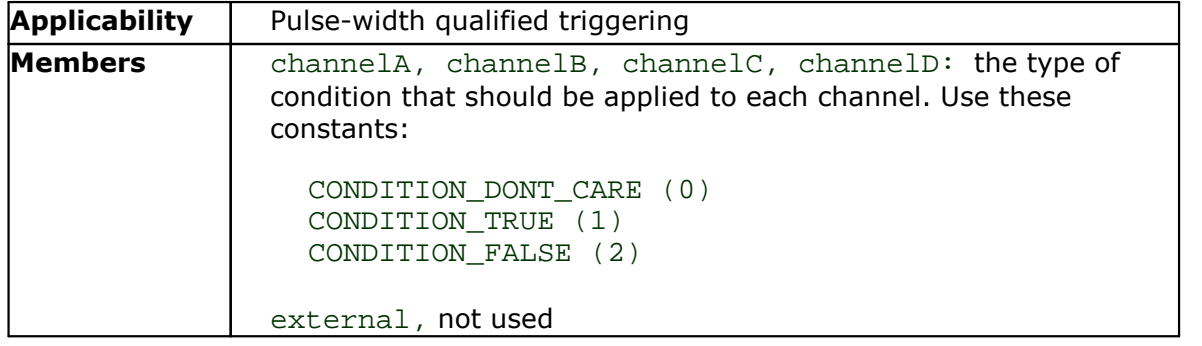

<span id="page-52-0"></span>5.31 Callback function to copy data to buffer

```
void my_get_overview_buffers
(int16 t **overviewBuffers,
  int16 t overflow,
  uint32 t triggeredAt,
  int16_t triggered,<br>int16_t auto_stop,
             auto_stop,
  uint32_t nValues
)
```
This is the callback function in your application that receives data from the driver in fast [streaming](#page-12-0) mode. You pass a pointer to this function to [ps3000\\_get\\_streaming\\_last\\_values](#page-17-0), which then calls it back when the data is ready. Your callback function should do nothing more than copy the data to another buffer within your application. To maintain the best application performance, the function should return as quickly as possible without attempting to process or display the data.

The function name my\_get\_overview\_buffers is just for illustration. When you write this function, you can give it any name you wish. The PicoScope driver does not need to know your function's name, as it refers to it only by the address that you pass to ps3000 get streaming last values.

For an example of a suitable callback function, see the [programming](#page-55-0) examples included in your PicoScope installation.

Do not call [ps3000\\_stop](#page-43-0) within this function: this will delete the overview buffer and cause an assertion error if you later try to access it.

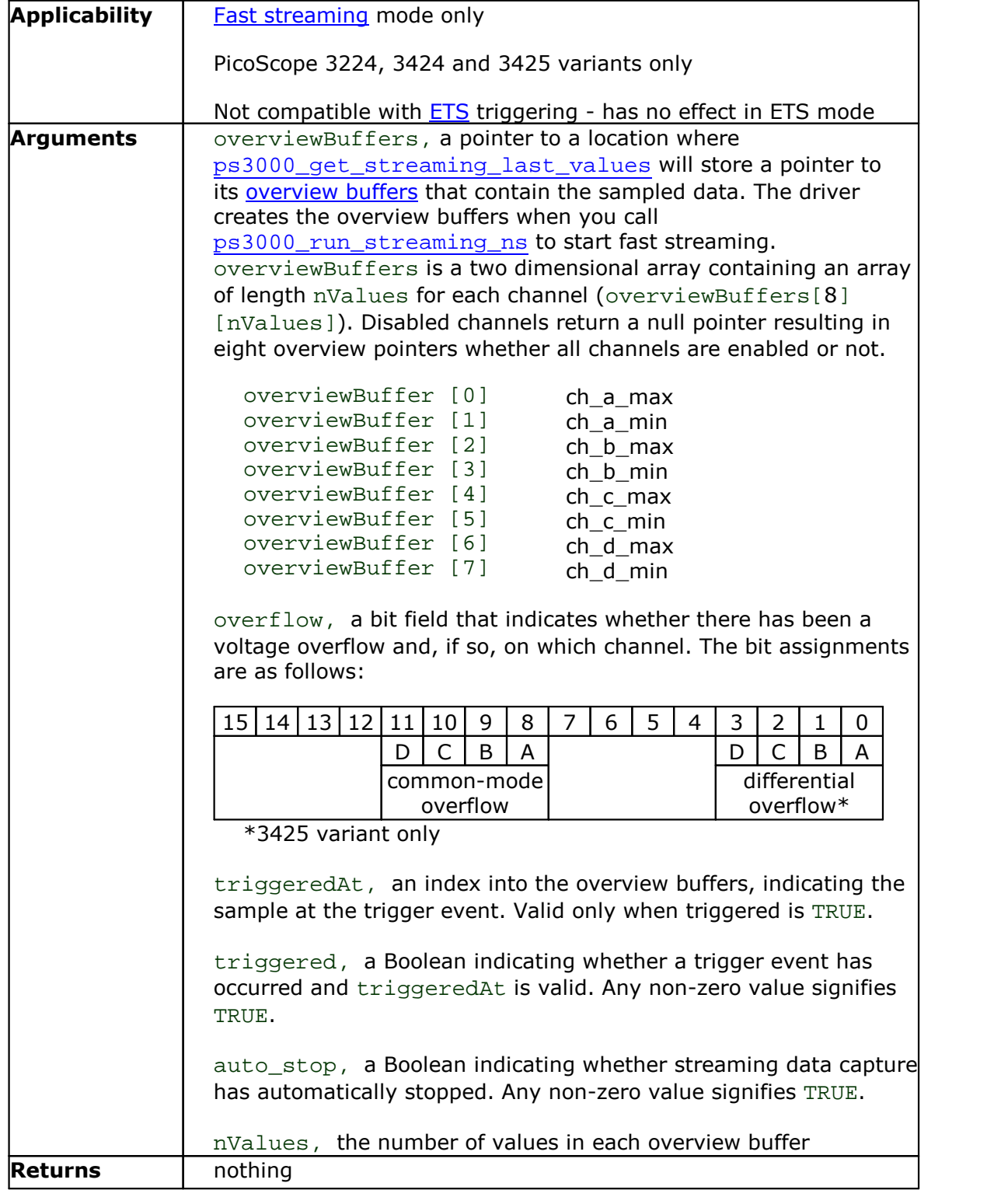

<span id="page-54-0"></span>5.32 Callback function to save data

```
int16_t my_save_streaming_data
(int16_t *dataBuffer,
 int16_t noOfBuffers
)
```
This is a callback function in your application that receives data from [ps3000\\_save\\_streaming\\_data](#page-36-0).

The function name my\_save\_streaming\_data is just for illustration. When you write this function, you can give it any name you wish. The PicoScope driver does not need to know your function's name; it refers to it only by the address that you pass to [ps3000\\_save\\_streaming\\_data](#page-17-0).

Do not call ps3000 stop within this function: this will delete the overview buffer and cause an assertion error if you later try to access it.

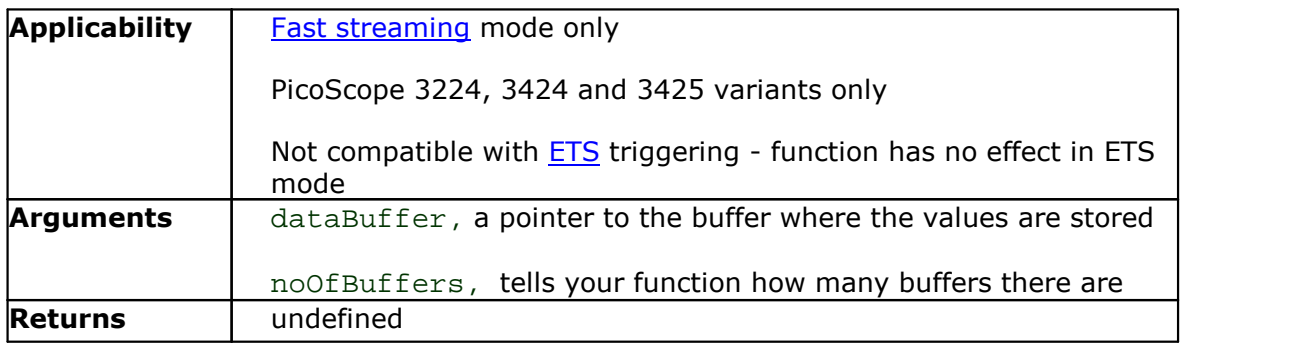

## <span id="page-55-0"></span>6 Programming examples

Your SDK installation includes programming examples in several languages and development environments. Please refer to the SDK for details.

## <span id="page-56-0"></span>7 Driver error codes

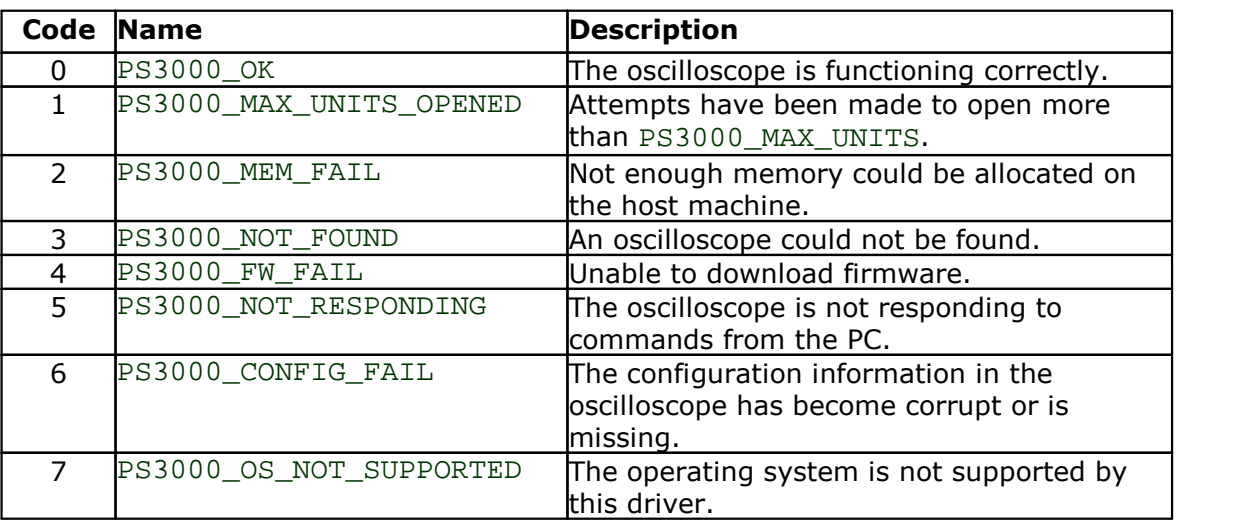

## <span id="page-57-0"></span>8 Glossary

<span id="page-57-2"></span>**AC/DC control.** Each channel can be set to either AC coupling or DC coupling. With DC coupling, the voltage displayed on the screen is equal to the true voltage of the signal across the differential inputs. With AC coupling, any DC component of the signal is filtered out, leaving only the variations in the signal (the AC component).

<span id="page-57-3"></span>**Aggregation.** In fast [streaming](#page-12-0) mode, the ps3000 driver can use a method called aggregation to reduce the amount of data your application needs to process. This means that for every block of consecutive samples, it stores only the minimum and maximum values. You can set the number of samples in each block, called the aggregation parameter, when you call [ps3000\\_run\\_streaming\\_ns](#page-35-0) for real-time capture, and when you call ps3000 get streaming values to obtain postprocessed data.

<span id="page-57-4"></span>**Aliasing.** An effect that can cause digital oscilloscopes to display fast-moving waveforms incorrectly, by showing spurious low-frequency signals ("aliases") that do not exist in the input. To avoid this problem, choose a sampling rate that is at least twice the frequency of the fastest-changing input signal.

<span id="page-57-5"></span>**Analog bandwidth.** All oscilloscopes have an upper limit to the range of frequencies at which they can measure accurately. The analog bandwidth of an oscilloscope is defined as the frequency at which a displayed sine wave has half the power of the input sine wave (or, equivalently, about 71% of the amplitude).

<span id="page-57-1"></span>**Block mode.** A sampling mode in which the computer prompts the oscilloscope to collect a block of data into its internal memory before stopping the oscilloscope and transferring the whole block into computer memory. This mode of operation is effective when the input signal being sampled is high frequency. Note: To avoid [aliasing](#page-57-4) effects, the maximum input frequency must be less than half the sampling rate.

<span id="page-57-6"></span>**Buffer size.** The size, in samples, of the oscilloscope buffer memory. The buffer memory is used by the oscilloscope to temporarily store data before transferring it to the PC.

<span id="page-57-7"></span>**Common-mode voltage.** The common-mode voltage of two points is the average voltage of the two points with respect to ground. A differential oscilloscope accurately measures the voltage difference between its two inputs and ignores their common mode voltage, as long as the common-mode voltage remains within a defined range. Outside this range the accuracy of the measurement cannot be guaranteed.

<span id="page-57-8"></span>**Differential oscilloscope.** A differential oscilloscope measures the voltage difference between two points, regardless of the voltage of either point with respect to ground. This is unlike a conventional oscilloscope, which requires one of the two points to be at ground potential.

<span id="page-57-9"></span>**Differential voltage limit.** The differential voltage (the voltage difference between the positive and negative inputs on one channel) must not exceed this limit, or the oscilloscope may be permanently damaged.

<span id="page-57-10"></span>**ETS.** Equivalent Time Sampling. ETS constructs a picture of a repetitive signal by accumulating information over many similar wave cycles. This means the oscilloscope can capture fast-repeating signals that have a higher frequency than the maximum sampling rate. Note: ETS should not be used for one-shot or non-repetitive signals.

<span id="page-58-4"></span>**External trigger.** This is the BNC socket marked **E** on the PicoScope 3204, 3205 and 3206 PC Oscilloscopes. It can be used to start a data collection run but cannot be used to record data. As it shares the same connector as the signal generator output, these two functions cannot be used at the same time. It is possible, however, to use the output from the signal generator as a trigger.

<span id="page-58-9"></span>**Maximum sampling rate.** A figure indicating the maximum number of samples the oscilloscope is capable of acquiring per second. Maximum sample rates are given in MS/s (megasamples per second). The higher the sampling capability of the oscilloscope, the more accurate the representation of the high frequencies in a fast signal.

<span id="page-58-8"></span>**Oversampling.** Oversampling is taking more than one measurement during a time interval and returning an average. If the signal contains a small amount of noise, this technique can increase the effective vertical [resolution](#page-58-5) of the oscilloscope.

<span id="page-58-6"></span>**Overview buffer.** A temporary buffer used by the driver to store data before passing it to your application.

<span id="page-58-10"></span>**Overvoltage.** Any input voltage to the oscilloscope must not exceed the overvoltage limit, measured with respect to ground, otherwise the oscilloscope may be permanently damaged.

<span id="page-58-0"></span>**PC Oscilloscope.** A measuring instrument consisting of a Pico Technology scope device and the PicoScope software. It provides all the functions of a bench-top oscilloscope without the cost of a display, hard disk, network adapter and other components that your PC already has.

<span id="page-58-3"></span>**Signal generator.** This is a feature of some oscilloscopes which allows a signal to be generated without an external input device being present. The signal generator output is the BNC socket marked **E** on the oscilloscope. If you connect a BNC cable between this and one of the channel inputs, you can send a signal into one of the channels. On some units, the signal generator can generate a simple TTL square wave, while on others it can generate a sine, square or triangle wave that can be swept back and forth.

Note: The signal generator output is on the same connector as the external trigger input, so these two functions cannot be used at the same time. It is possible, however, to use the output from the signal generator as a trigger.

<span id="page-58-11"></span>**Streaming mode.** A sampling mode in which the oscilloscope samples data and returns it to the computer in an unbroken stream. This mode of operation is effective when the input signal being sampled contains only low frequencies.

<span id="page-58-7"></span>**Timebase.** The sampling rate that the scope uses to acquire data. The timebase can be set to any value returned by the [ps3000\\_get\\_timebase](#page-22-0) function.

<span id="page-58-2"></span>**USB 1.1.** An early version of the Universal Serial Bus standard found on older PCs. Although your PicoScope will work with a USB 1.1 port, it will operate much more slowly than with a USB 2.0 or 3.0 port.

<span id="page-58-1"></span>**USB 2.0.** Universal Serial Bus (High Speed). A standard port used to connect external devices to PCs. The high-speed data connection provided by a USB 2.0 port enables your PicoScope to achieve its maximum performance.

<span id="page-58-5"></span>**Vertical resolution.** A value, in bits, indicating the degree of precision with which the oscilloscope can turn input voltages into digital values. Calculation techniques can improve the effective resolution.

<span id="page-59-0"></span>**Voltage range.** The voltage range is the difference between the maximum and minimum voltages that can be accurately captured by the oscilloscope.

### <span id="page-60-0"></span>Index

### A

AC/DC control [5,](#page-7-0) [55](#page-57-2) AC/DC coupling [35](#page-37-0) Access [1](#page-3-3) Advanged triggering [42,](#page-44-0) [44,](#page-46-0) [45,](#page-47-0) [47,](#page-49-0) [48](#page-50-0) Aggregation [10,](#page-12-0) [16,](#page-18-0) [33,](#page-35-0) [55](#page-57-3) Aliasing [5,](#page-7-2) [55](#page-57-4) Analog Bandwidth [55](#page-57-5) API [12](#page-14-0)

### B<sub>a</sub>

Block mode [4,](#page-6-1) [5,](#page-7-2) [6,](#page-8-0) [7,](#page-9-0) [8,](#page-10-0) [31,](#page-33-0) [55](#page-57-1) using [7](#page-9-1) Buffer size [55](#page-57-6)

## C

Callback [50](#page-52-0) Channel [4,](#page-6-0) [5,](#page-7-0) [35,](#page-37-0) [39,](#page-41-0) [40](#page-42-0) Closing a unit [13](#page-15-0) Common-mode voltage [55](#page-57-7) Compatible streaming mode [9](#page-11-1) using [9](#page-11-2) Copyright [1](#page-3-4)

## D<sub>ab</sub>

Data acquisition [10](#page-12-0) Differential oscilloscope [55](#page-57-8) Differential voltage limit [55](#page-57-9) Driver [3](#page-5-1) error codes [54](#page-56-0)

## E

Equivalent time sampling [55](#page-57-10) Error codes [54](#page-56-0) ETS [36,](#page-38-0) [55](#page-57-10) mode [8](#page-10-0) mode, using [8](#page-10-1) External trigger [4,](#page-6-1) [5,](#page-7-1) [39,](#page-41-0) [40,](#page-42-0) [56](#page-58-4)

### F<sub>rank</sub>

Fast streaming mode [10](#page-12-0) using [10](#page-12-1) Fitness for purpose [2](#page-4-1) Functions [12](#page-14-0)

ps3000\_close\_unit [13](#page-15-0) ps3000\_flash\_led [14](#page-16-0) ps3000\_get\_streaming\_last\_values [15](#page-17-0) ps3000\_get\_streaming\_values [16](#page-18-0) ps3000\_qet\_streaming\_values\_no\_aggregation [18](#page-20-0) ps3000\_get\_timebase [20](#page-22-0) ps3000\_get\_times\_and\_values [21](#page-23-0) ps3000\_get\_unit\_info [23](#page-25-0) ps3000\_get\_values [24](#page-26-0) ps3000\_open\_unit [25](#page-27-0) ps3000\_open\_unit\_async [26](#page-28-0) ps3000\_open\_unit\_progress [27](#page-29-0) ps3000\_overview\_buffer\_status [28](#page-30-0) ps3000\_ready [30](#page-32-0) ps3000\_run\_block [31](#page-33-0) ps3000\_run\_streaming [32](#page-34-0) ps3000\_run\_streaming\_ns [33](#page-35-0) ps3000\_save\_streaming\_data [34](#page-36-0) ps3000\_set\_channel [35](#page-37-0) ps3000\_set\_ets [36](#page-38-0) ps3000\_set\_siggen [37](#page-39-0) ps3000\_set\_trigger [39](#page-41-0) ps3000\_set\_trigger2 [40](#page-42-0) ps3000\_stop [41](#page-43-0) ps3000PingUnit [29](#page-31-0) ps3000SetAdvTriggerChannelConditions [42](#page-44-0) ps3000SetAdvTriggerChannelDirections [44](#page-46-0) ps3000SetAdvTriggerChannelProperties [45](#page-47-0) ps3000SetAdvTriggerDelay [47](#page-49-0) ps3000SetPulseWidthQualifier [48](#page-50-0) save streaming data callback [52](#page-54-0) streaming data buffer callback [50](#page-52-0)

## G

Gain [4](#page-6-0)

### H

High-precision scopes [10](#page-12-0) High-speed sampling [6](#page-8-0)

## I

Intended use [1](#page-3-0)

### L

LED [14](#page-16-0) Legal information [1](#page-3-2) Liability [2](#page-4-2)

## M

Maximum sampling rate [56](#page-58-9) Memory in scope [7](#page-9-0) Meter<sub>[1](#page-3-0)</sub> Mission-critical applications [2](#page-4-3) Multi-unit operation [11](#page-13-0)

## N

Normal mode [9](#page-11-1)

## O

One-shot signal [8](#page-10-0) Opening a unit [25,](#page-27-0) [26,](#page-28-0) [27](#page-29-0) Oversampling [5,](#page-7-2) [56](#page-58-8) Overview buffer [28,](#page-30-0) [56](#page-58-6) Overvoltage [56](#page-58-10)

## P<sub>p</sub>

PC oscilloscope [1,](#page-3-0) [56](#page-58-0) PC requirements [1](#page-3-1) PicoLog software [3,](#page-5-1) [54](#page-56-0) picopp.inf [3](#page-5-1) picopp.sys [3](#page-5-1) PicoScope 3000 Series [1,](#page-3-0) [11,](#page-13-0) [54](#page-56-0) PicoScope software [1,](#page-3-0) [3,](#page-5-1) [54](#page-56-0) Ping unit [29](#page-31-0) Pre-trigger [4](#page-6-1) PWQ\_CONDITIONS structure [49](#page-51-0)

## R<sub>a</sub>

Resolution, vertical [4,](#page-6-0) [5](#page-7-2)

## S

Sampling modes [6](#page-8-0) Sampling rate [8](#page-10-0) Signal generator [4,](#page-6-1) [5,](#page-7-1) [7,](#page-9-1) [37,](#page-39-0) [56](#page-58-3) Stopping sampling [41](#page-43-0) Streaming mode [6,](#page-8-0) [9,](#page-11-0) [56](#page-58-11) compatible [9](#page-11-1) fast [10](#page-12-0) normal [9](#page-11-1) windowed [9](#page-11-1) Support [2](#page-4-4) Sweep [5](#page-7-1)

## T<sub>a</sub>

Threshold voltage [4](#page-6-1) Time interval [5,](#page-7-2) [8](#page-10-0) Timebase [20,](#page-22-0) [31,](#page-33-0) [56](#page-58-7) Trademarks [2](#page-4-0) TRIGGER\_CHANNEL\_PROPERTIES structure [46](#page-48-0) TRIGGER\_CONDITIONS structure [43](#page-45-0) Triggering [4,](#page-6-1) [8,](#page-10-0) [39,](#page-41-0) [40](#page-42-0)

## U

Upgrades [2](#page-4-5) Usage [1](#page-3-5) USB [1,](#page-3-0)[1](#page-3-1) hub [11](#page-13-0)

## V

Vertical resolution [5,](#page-7-2) [56](#page-58-5) Viruses [2](#page-4-6) Voltage range [57](#page-59-0)

## W

Windowed mode [9](#page-11-1)

United Kingdom headquarters

Pico Technology James House Colmworth Business Park St. Neots Cambridgeshire PE19 8YP United Kingdom

Tel: +44 (0) 1480 396 395 Fax: +44 (0) 1480 396 296

sales@picotech.com support@picotech.com

www.picotech.com

United States headquarters

Pico Technology 320 N Glenwood Blvd Tyler Texas 75702 United States of America

Tel: +1 800 591 2796 Fax: +1 620 272 0981

ps3000pg.en r5 2016-06-30<br>Copyright © 2007–2016 Pico Technology Limited. All rights reserved.